# **TI6NL Pentium II 440LX ATX Motherboard User's Manual**

Version 2.0A

# **Contents**

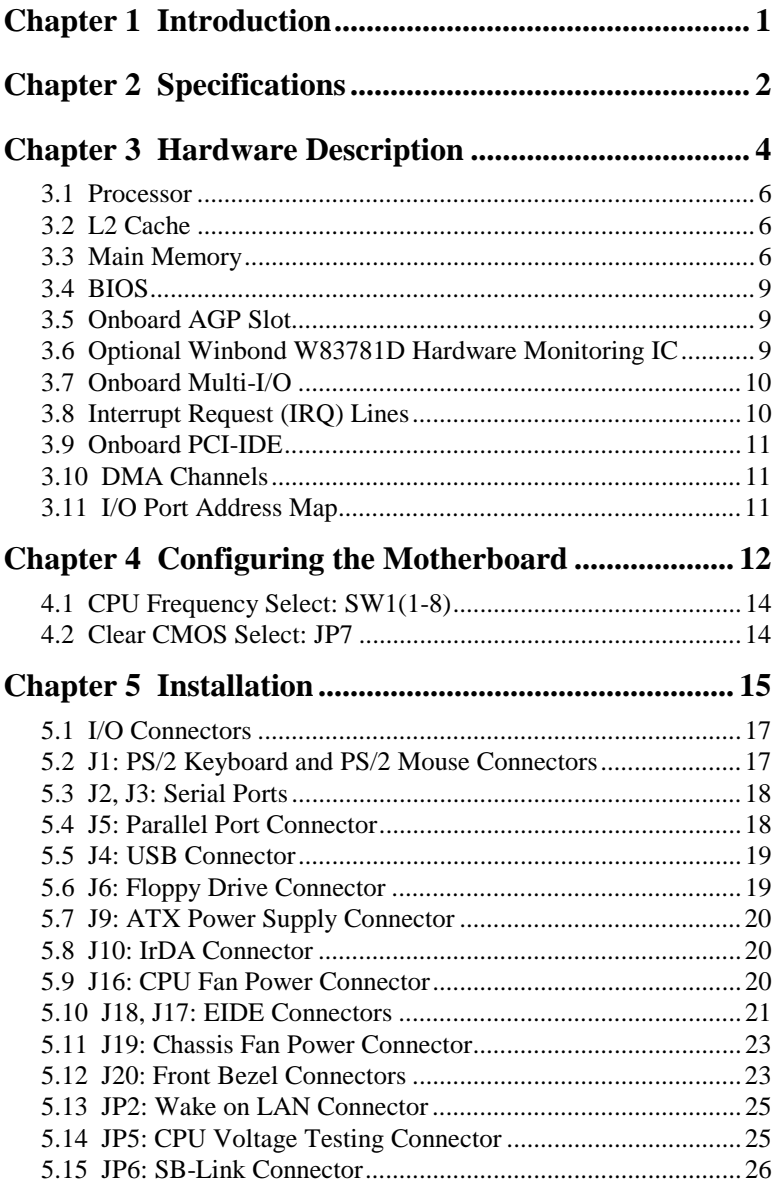

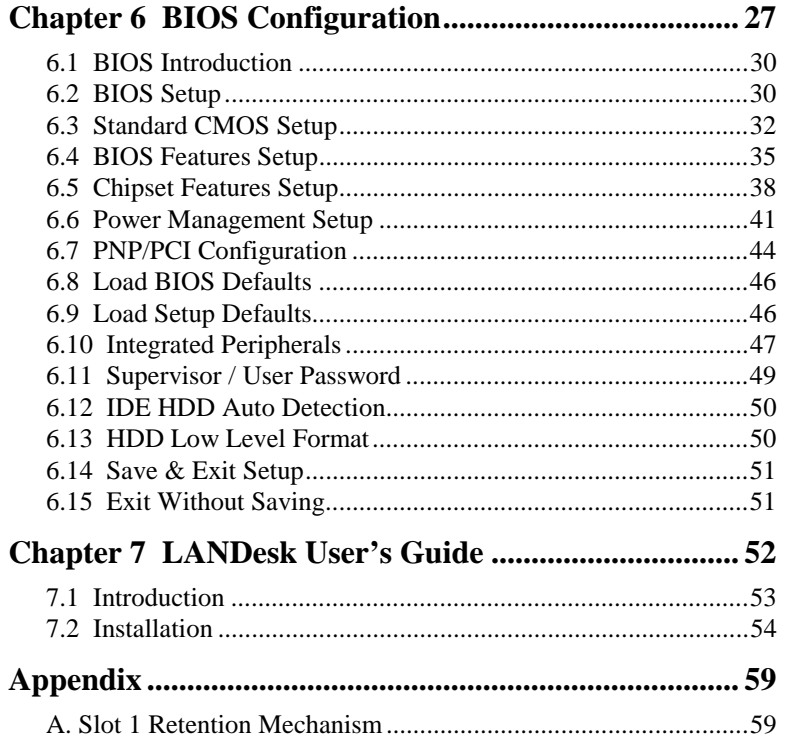

**TI6NL User's Manual** 

 $\overline{ii}$ 

# **Chapter 1 Introduction**

This manual is designed to give you information on the TI6NL motherboard. It is divided into the following sections:

- **Introduction**
- **Specifications**
- **Hardware Description**
- **Configuring the Motherboard**
- **Installation**
- **BIOS Configuration**
- **LANDesk User's Guide**

# **Checklist**

Please check that your package is complete and contains the items below. If you discover damaged or missing items, please contact your dealer.

- The TI6NL Motherboard
- $\Box$  1 IDE ribbon cable
- $\Box$  1 floppy ribbon cable
- $\Box$  1 CD containing Intel LANDesk or System Monitor software, PIIX4 Bus Master IDE driver and utilities, or 1 diskette containing PIIX4 Bus Master IDE driver and flash utility. *Your package comes with Intel's LANDesk or System Monitor software if your motherboard supports the onboard hardware monitoring IC.*

*TI6NL User's Manual* 1

# **Chapter 2 Specifications**

The TI6NL is a high-performance ATX 440LX motherboard with a Slot 1 connector for Pentium<sup>®</sup> II processors. It offers flexibility in terms of CPU frequency and main memory type and size. The main features of the motherboard consist of the following:

#### **CPU Socket**

Slot 1

# **Processor**

Intel Pentium II 233/266/300/333MHz

# **L2 Cache**

CPU integrated L2 cache

### **Main Memory**

Four 168-pin DIMM sockets Memory types: Extended Data Output (EDO) DRAM, SDRAM (Synchronous DRAM) Memory size: 8MB, 16MB, 32MB, 64MB, 128MB

#### **Chipset**

Intel 82440LX with built-in PCI-IDE

#### **Super I/O**

Onboard super I/O is an Winbond W83977TF that provides:

- $\bullet$  Two 16550 UART compatible serial ports
- $\bullet$  One parallel port (ECP/EPP compatible)
- One floppy controller (2.88MB compatible)
- One IrDA port
- Keyboard Controller

#### **PCI Bus Master IDE Controller (Ultra DMA/33)**

Onboard PCI Bus Master IDE (Ultra DMA/33) controller with two connectors for up to four IDE devices in two channels, supporting faster data transfer rates, enhanced IDE devices such as Tape Backup and CD-ROM drives, PIO Mode 3/4 and Bus Mastering Ultra DMA/33 (*You have to install the Bus Master IDE driver to enable this feature*.)

#### **BIOS**

Award BIOS with ISA Plug and Play (PnP) extension, DMI, bootable CD-ROM and power-management features

# **Mouse Connector**

PS/2 type

# **Keyboard Connector**

PS/2 type

# **USB Connector**

2 ports onboard

# **Win95-shut-off**

Allows shut-off control from within Windows 95

#### **Onboard AGP Slot**

The AGP (Accelerated Graphics Port) slot supports AGP compliant VGA cards to achieve rich 3D and video graphics display. AGP is a platform bus specification that enables 3D graphics capabilities including support for z-buffering, alpha blending and faster texture mapping.

## **Expansion Slots**

Five PCI 32-bit slots Two ISA 16-bit slots One AGP slot

# **Form Factor**

ATX, 12" x 6.9" (30.5cm x 17.5cm)

# **Chapter 3 Hardware Description**

This chapter briefly describes each of the major features of the TI6NL motherboard. The layout of the board in Figure 1 shows the location of the key components. The topics covered in this chapter are as follows:

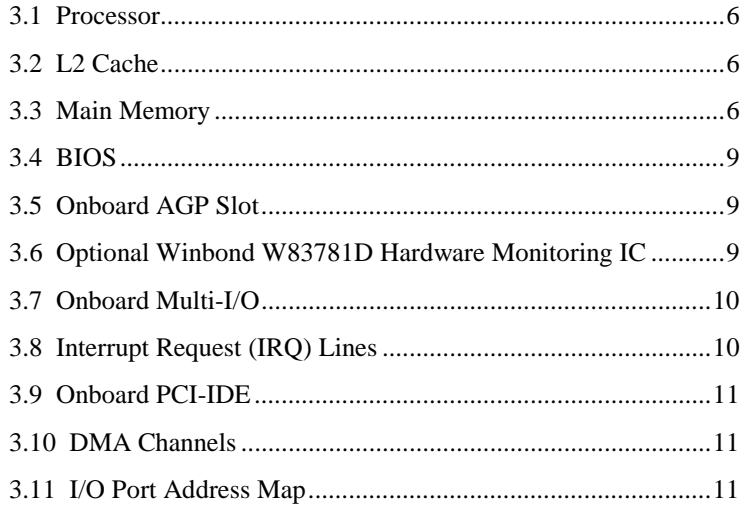

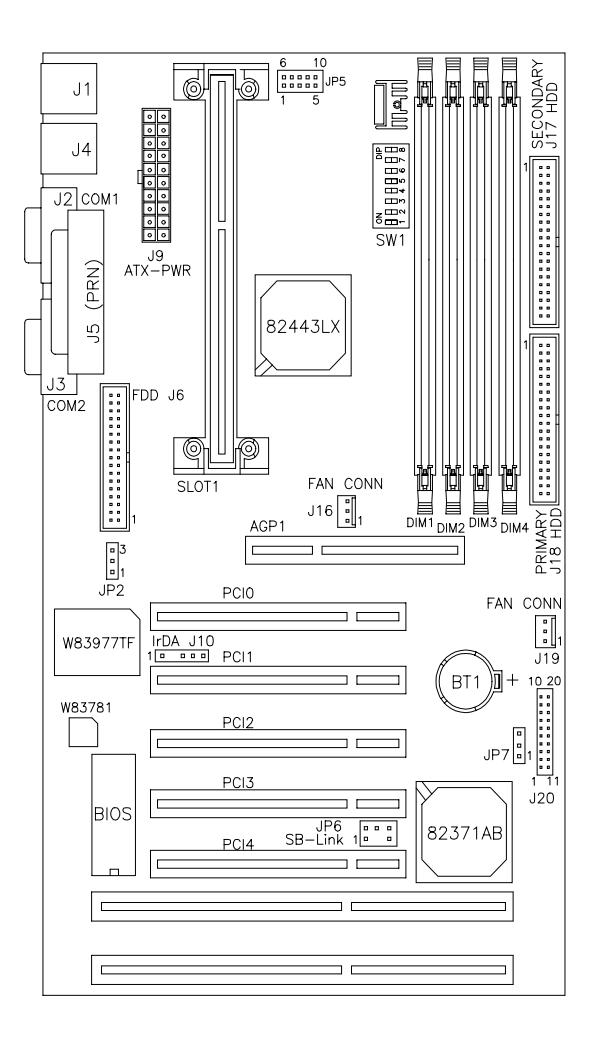

**Figure 1: Layout of the TI6NL Motherboard** 

### **3.1 Processor**

The TI6NL motherboard is designed to take a Pentium II processor running 233MHz/266MHz/300MHz/333MHz with its Slot 1 processor connector.

# **3.2 L2 Cache**

The L2 cache is integrated in the Pentium II processor.

## **3.3 Main Memory**

The TI6NL motherboard supports four 168-pin DIMM (Dual In-line Memory Module) sockets to form a memory configuration from 8MB to 512MB. DIMM modules can be 8MB, 16MB, 32MB, 64MB and 128MB in SDRAM or EDO DRAM. In populating the DIMM sockets, DIMM1, DIMM2, DIMM3 and DIMM4 bank can be populated first. Refer to the following table on how to configure the memory.

 **168-pin DIMM (3.3V)**: **SDRAM or EDO DRAM** 

| <b>Bank0</b>    | <b>Bank1</b>    | <b>Bank2</b><br><b>Bank3</b> |                 | <b>Total Memory</b> |  |
|-----------------|-----------------|------------------------------|-----------------|---------------------|--|
| (DIMM4)         | (DIMM3)         | (DIMM2)                      | (DIMM1)         |                     |  |
| 8M <sub>B</sub> | -----           | -----                        | -----           | 8MB                 |  |
| 16MB            | -----           | -----                        | -----           | 16MB                |  |
| 32MB            |                 |                              |                 | 32MB                |  |
| 64MB            |                 |                              |                 | 64MB                |  |
| 128MB           |                 |                              |                 | 128MB               |  |
| 8M <sub>B</sub> | 8MB             |                              |                 | 16MB                |  |
| 16MB            | 8M <sub>B</sub> |                              | -----           | 24MB                |  |
| 32MB            | 8M <sub>B</sub> |                              |                 | 40MB                |  |
| 64MB            | 8M <sub>B</sub> |                              |                 | 72MB                |  |
| 128MB           | 8MB             |                              |                 | 136MB               |  |
| 8M <sub>B</sub> | 8M <sub>B</sub> | 8MB                          |                 | 24MB                |  |
| 8MB             | 8M <sub>B</sub> | 8MB                          |                 | 24MB                |  |
| 16MB            | 8M <sub>B</sub> | 8MB                          |                 | 32MB                |  |
| 32MB            | 8M <sub>B</sub> | 8MB                          |                 | 48MB                |  |
| 64MB            | 8MB             | 8MB                          |                 | 80MB                |  |
| 128MB           | 8M <sub>B</sub> | 8M <sub>B</sub>              |                 | 144MB               |  |
| 8M <sub>B</sub> | 8M <sub>B</sub> | 8MB                          | 8MB             | 32MB                |  |
| 16MB            | 8MB             | 8MB                          | 8MB             | 40MB                |  |
| 32MB            | 8M <sub>B</sub> | 8MB                          | 8M <sub>B</sub> | 56MB                |  |
| 64MB            | 8MB             | 8MB                          | 8MB             | 88MB                |  |
| 128MB           | 8M <sub>B</sub> | 8MB                          | 8M <sub>B</sub> | 152MB               |  |

| <b>Bank0</b> | <b>Bank1</b> | <b>Bank2</b><br>Bank3 |                 | <b>Total Memory</b> |  |
|--------------|--------------|-----------------------|-----------------|---------------------|--|
| (DIMM4)      | (DIMM3)      | (DIMM2)<br>(DIMM1)    |                 |                     |  |
| 16MB         | 16MB         | -----<br>-----        |                 | 32MB                |  |
| 32MB         | 16MB         | -----                 | -----           | 48MB                |  |
| 64MB         | 16MB         | $--- -$               | -----           | <b>80MB</b>         |  |
| 128MB        | 16MB         | -----                 | -----           | 144MB               |  |
| 16MB         | 16MB         | 8MB                   | -----           | 40MB                |  |
| 32MB         | 16MB         | 8MB                   |                 | 56MB                |  |
| 64MB         | 16MB         | 8MB                   |                 | 88MB                |  |
| 128MB        | 16MB         | 8MB                   | -----           | 152MB               |  |
| 16MB         | 16MB         | 8MB                   | 8MB             | 48MB                |  |
| 32MB         | 16MB         | 8MB                   | 8MB             | 64MB                |  |
| 64MB         | 16MB         | 8MB                   | 8MB             | 96MB                |  |
| 128MB        | 16MB         | 8MB                   | 8MB             | 160MB               |  |
| 16MB         | 16MB         | 16MB                  | -----           | 48MB                |  |
| 32MB         | 16MB         | 16MB                  | -----           | 64MB                |  |
| 64MB         | 16MB         | 16MB                  | -----           | 96MB                |  |
| 128MB        | 16MB         | 16MB                  | -----           | 160MB               |  |
| 16MB         | 16MB         | 16MB                  | 8MB             | 56MB                |  |
| 32MB         | 16MB         | 16MB                  | 8MB             | 72MB                |  |
| 64MB         | 16MB         | 16MB                  | 8MB             | 104MB               |  |
| 128MB        | 16MB         | 16MB                  | 8MB             | 168MB               |  |
| 16MB         | 16MB         | 16MB                  | 16MB            | 64MB                |  |
| 32MB         | 16MB         | 16MB                  | 16MB            | <b>80MB</b>         |  |
| 64MB         | 16MB         | 16MB                  | 16MB            | 112MB               |  |
| 128MB        | 16MB         | 16MB                  | 16MB            | 176MB               |  |
| 32MB         | 32MB         | -----                 | -----           | 64MB                |  |
| 64MB         | 32MB         |                       |                 | 96MB                |  |
| 64MB         | 32MB         | -----                 | -----           | 96MB                |  |
| 128MB        | 32MB         | -----                 |                 | 160MB               |  |
| 32MB         | 32MB         | 8MB                   | -----           | 72MB                |  |
| 64MB         | 32MB         | 8MB                   | -----           | 104MB               |  |
| 128MB        | 32MB         | 8MB                   | -----           | 168MB               |  |
| 32MB         | 32MB         | 8MB                   | 8MB             | <b>80MB</b>         |  |
| 64MB         | 32MB         | 8MB                   | 8MB             | 112MB               |  |
| 128MB        | 32MB         | 8MB                   | 8M <sub>B</sub> | 176MB               |  |
| 32MB         | 32MB         | 16MB                  |                 | <b>80MB</b>         |  |
| 64MB         | 32MB         | 16MB                  | $- - - - -$     | 112MB               |  |
| 128MB        | 32MB         | 16MB                  | -----           | 176MB               |  |

 **168-pin DIMM (3.3V) SDRAM or EDO DRAM** (continued)

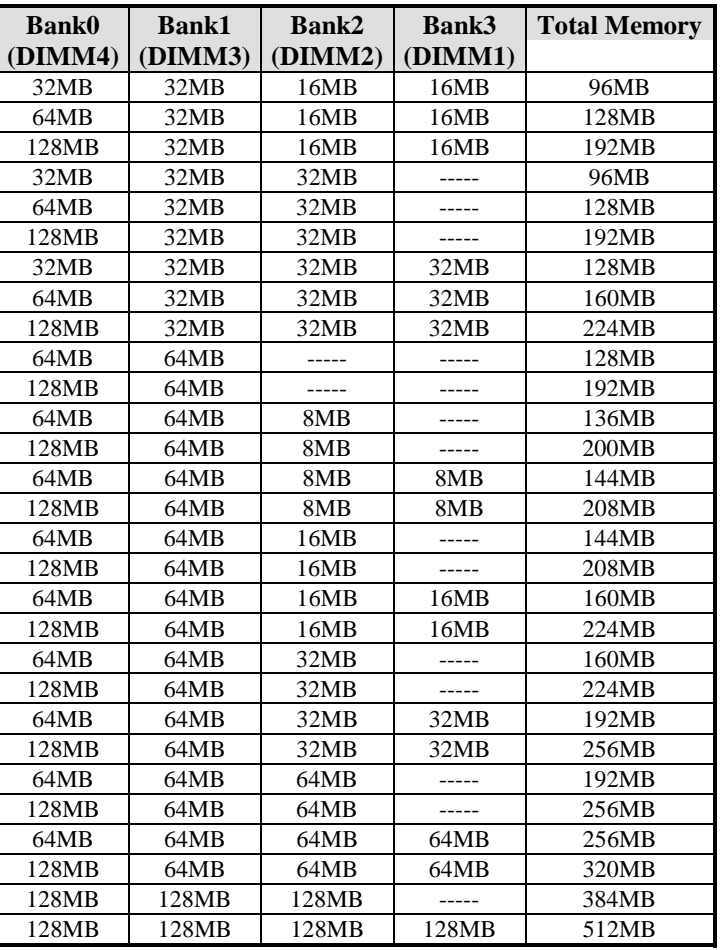

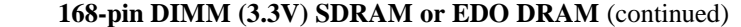

# **3.4 BIOS**

The BIOS on the TI6NL motherboard provides the standard BIOS functions plus the following additional features:

## **1. ISA Plug and Play (PnP) Extension**

Unlike PCI cards that are Plug and Play, ISA cards require setting jumpers to resolve hardware conflicts. To make a computer system PnP, an ISA PnP standard is established and supported by new operating systems, such as Windows 95. Under Windows 95, the motherboard BIOS must have an ISA PnP extension to support new ISA PnP cards.

#### **2. Power Management**

The power management feature provides power savings by slowing down the CPU clock, turning off the monitor screen and stopping the HDD spindle motor. The BIOS fully conforms to ACPI (Advanced Configuration and Power Interface) specification.

## **3.5 Onboard AGP Slot**

The AGP (Accelerated Graphics Port) slot supports AGP compliant VGA cards to achieve rich 3D and video graphics display. AGP is a platform bus specification that enables 3D graphics capabilities including support for z-buffering, alpha blending and faster texture mapping.

#### **3.6 Optional Winbond W83781D Hardware Monitoring IC**

The W83781D is a hardware status monitoring IC that is used to monitor several hardware parameters including power supply voltages, fan speeds, and temperatures, which are very important for a high-end computer system to work stable and properly. The 48-pin LQFP-package IC is fully software compatible with Intel LDCM.

# **3.7 Onboard Multi-I/O**

The onboard multi-I/O chip, W83977TF, supports a keyboard controller (AMI copyright), two serial ports, one parallel port, one floppy controller and one IrDA port. The serial ports are 16550 UART compatible. The parallel port features high-speed EPP/ECP mode. The floppy controller supports up to 2.88 MB format.

# **3.8 Interrupt Request (IRQ) Lines**

There is a total of 15 IRQ lines available on the motherboard. Peripheral devices use an interrupt request to notify the CPU for the service required. The following table shows the IRQ lines used by the devices on the motherboard:

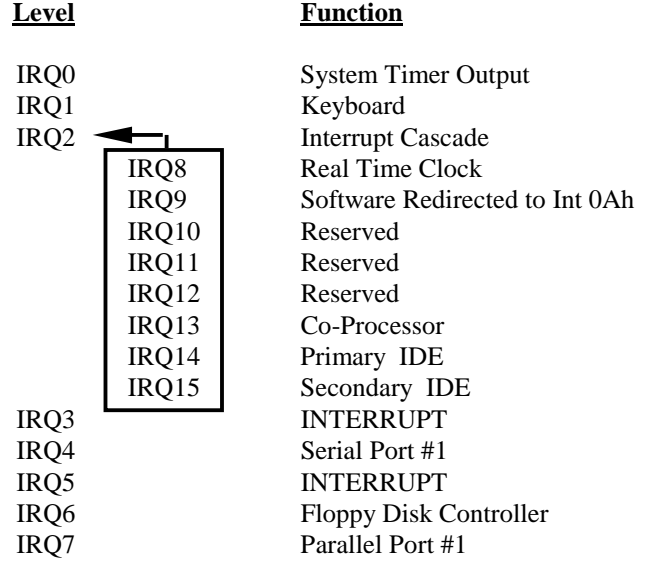

# **3.9 Onboard PCI-IDE**

The PCI-IDE controller is a part of the 82440LX PCIset. It supports PIO mode 3/4 and bus mastering Ultra DMA/33. The peak transfer rate of PIO mode 3/4 can be as high as 17MB/sec. Using HDDs that support Ultra DMA/33, the peak transfer rate can reach 33MB/sec. There are two IDE connectors - primary IDE and secondary IDE. With two devices per connector, up to four IDE devices can be supported.

# **3.10 DMA Channels**

There are seven DMA channels available on the motherboard. Only DMA2 is used by the floppy controller. In the case that ECP mode on the parallel port is utilized, DMA1 or DMA3 will be used.

# **3.11 I/O Port Address Map**

Each peripheral device in the system is assigned a set of I/O port addresses which also becomes the identity of the device. There is a total of 1K port address space available. The following table lists the I/O port addresses used on the motherboard.

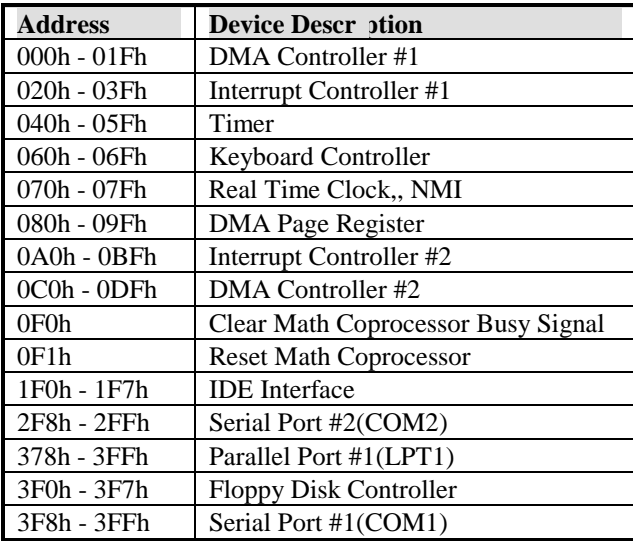

# **Chapter 4 Configuring the Motherboard**

The following sections describe the necessary procedures and proper jumper settings to configure the TI6NL motherboard. For the locations of the jumpers, refer to Figure 2.

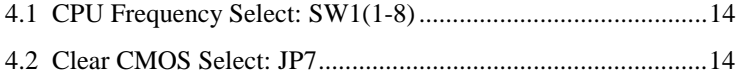

The following examples show the conventions used in this chapter.

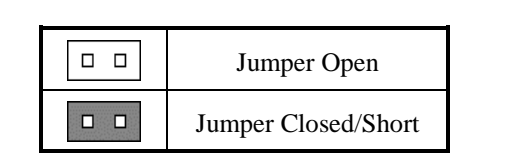

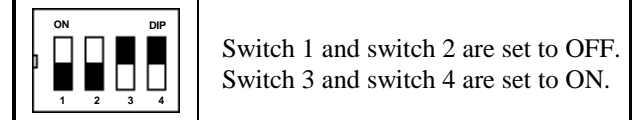

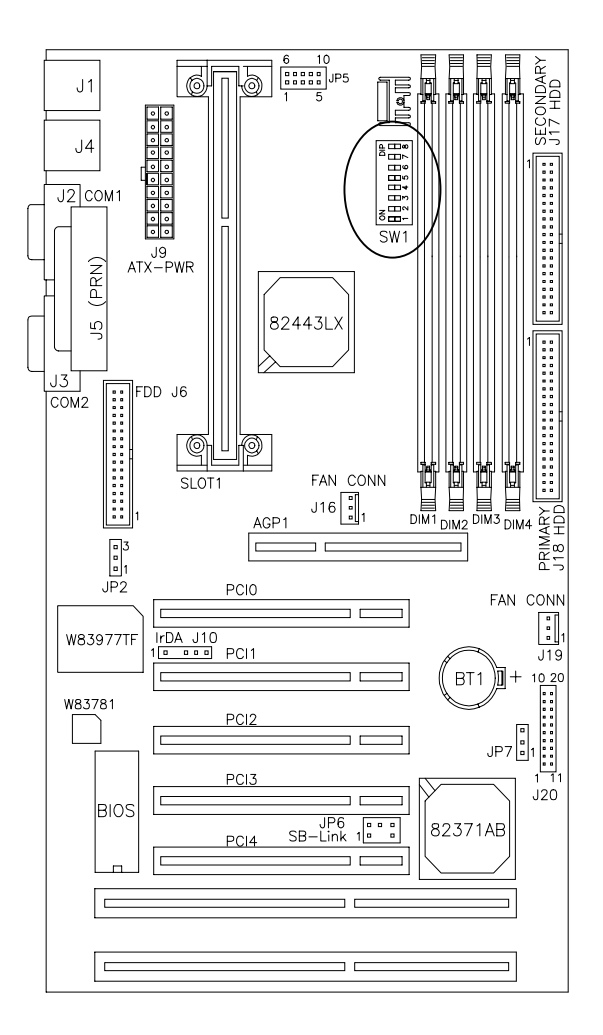

**Figure 2: Jumper Location on the TI6NL** 

# **4.1 CPU Frequency Select: SW1(1-8)**

Refer to the following table for the correct setting to match the CPU frequency.

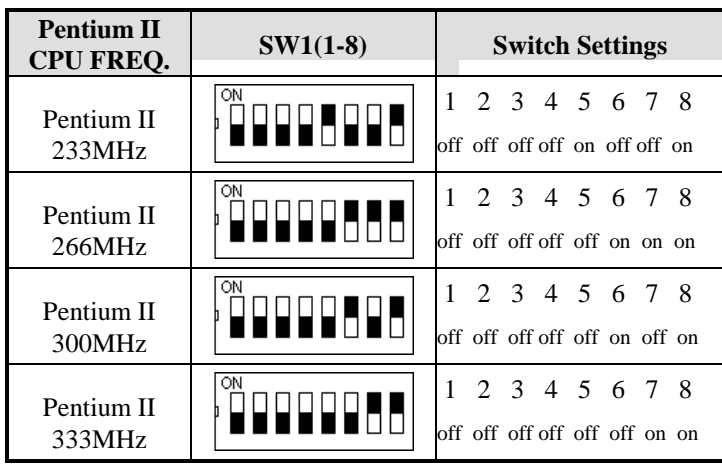

# **4.2 Clear CMOS Select: JP7**

Use JP7, a 3-pin header, to clear the contents of the CMOS RAM. Do not clear the CMOS RAM unless it is absolutely necessary. You will lose your password, etc.

| .IP7 | <b>Jumper Setting</b> | <b>Function</b> |  |  |
|------|-----------------------|-----------------|--|--|
|      | pin 1-2: short        | Normal          |  |  |
|      | pin 2-3: short        | Clear CMOS      |  |  |

*NOTE: To clear CMOS, the ATX-power connector should be disconnected from the motherboard.*

# **Chapter 5 Installation**

This chapter describes the interface that the TI6NL provides for creating a working system. Refer to Figure 3 for the location of the connectors.

The following items are covered in this chapter:

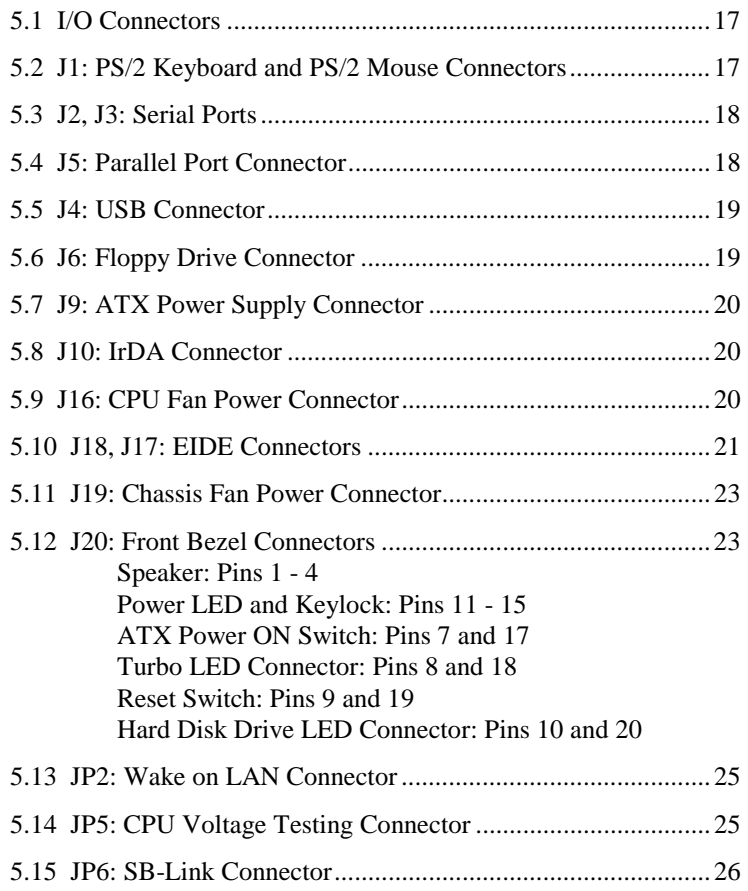

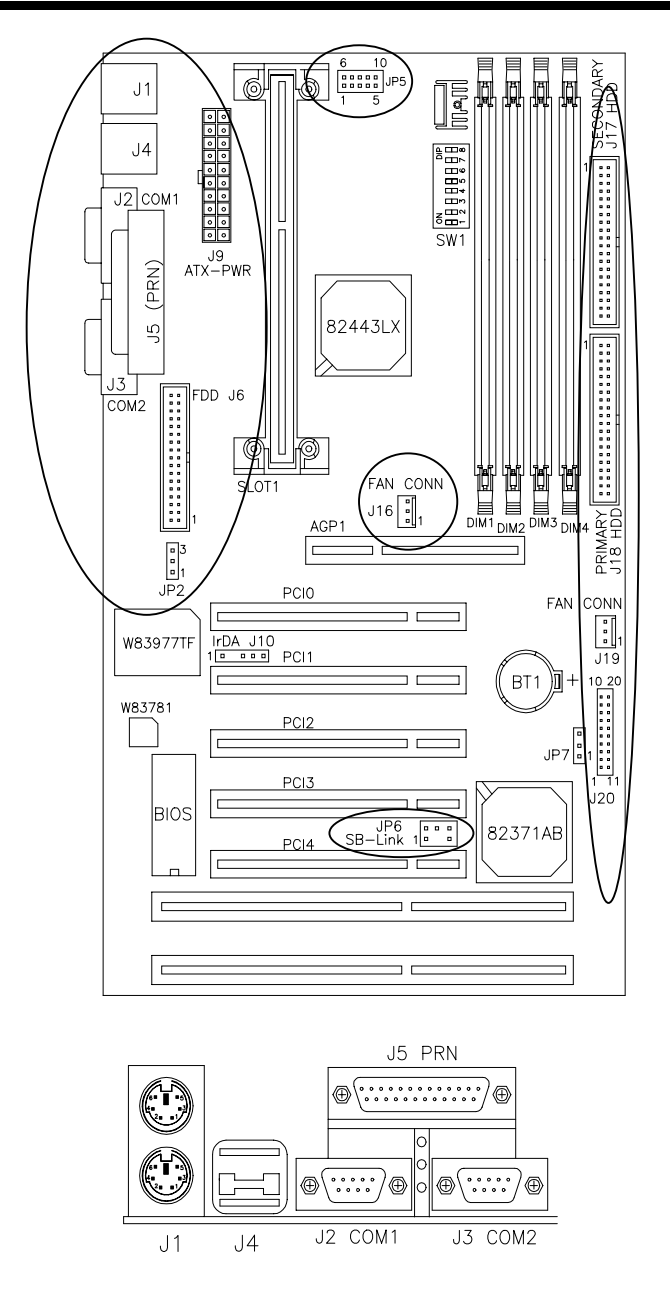

**Figure 3: Connector Location on the TI6NL** 

# **5.1 I/O Connectors**

The I/O connectors connect the TI6NL to the most common peripherals. To attach cables to these connectors, carefully align Pin 1 of the cables to that of the connectors. Refer to Figure 4 for the location and orientation of the connectors.

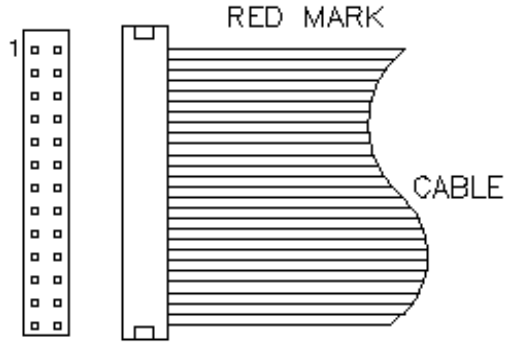

**Figure 4: Orientation of the I/O Connector** 

# **5.2 J1: PS/2 Keyboard and PS/2 Mouse Connectors**

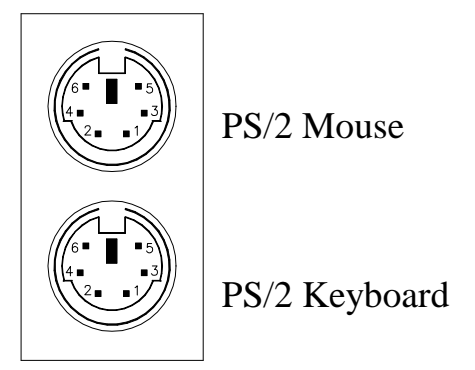

Below are the pin-out assignments of the connectors.

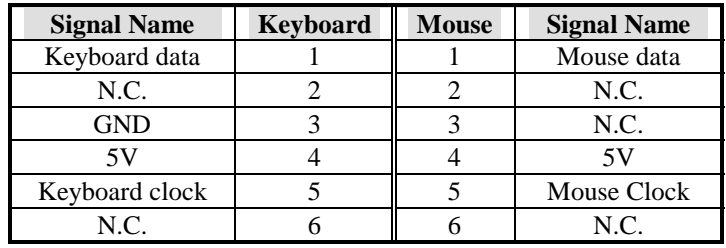

# **5.3 J2, J3: Serial Ports**

The onboard serial ports of the TI6NL, J2 and J3, are two DB-9 external connectors. The following table shows the pin-out assignments of the these connectors.

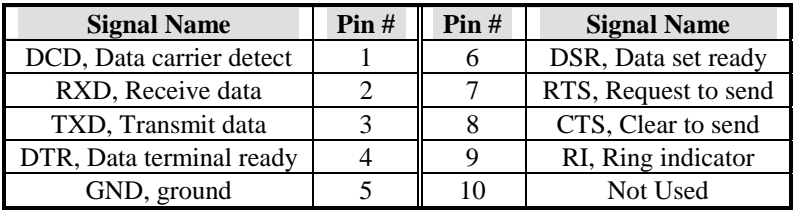

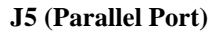

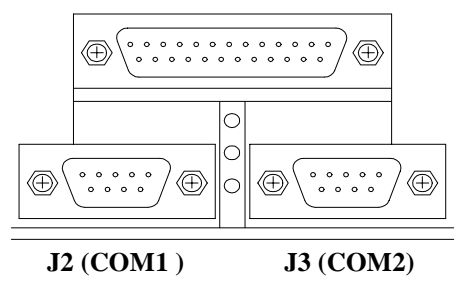

# **5.4 J5: Parallel Port Connector**

J5 is a DB-25 external connector as seen in the above figure. The following table describes the pin- out assignments of this connector.

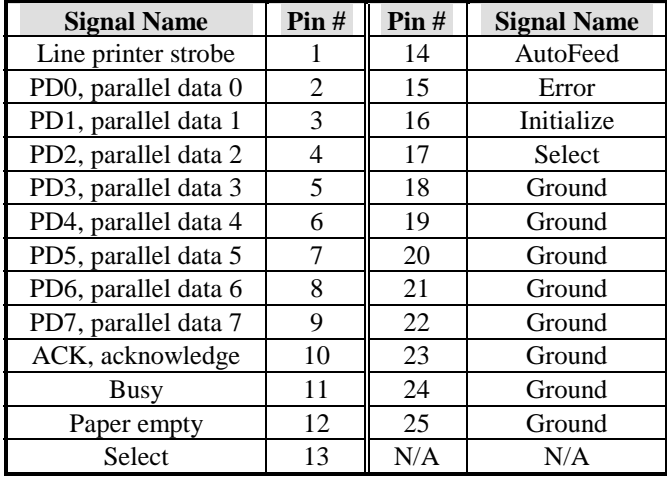

# **5.5 J4: USB Connector**

J4 is the standard USB external connector consisting of two ports. USB support allows connections of up to 64 plug and play external peripherals per channel. The following table shows the pin outs of these ports.

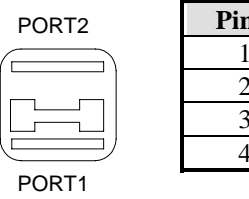

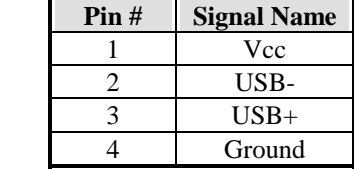

# **5.6 J6: Floppy Drive Connector**

J6 of the TI6NL is a 34-pin header and will support up to 2.88MB floppy drives. The following table shows its pin-out assignments.

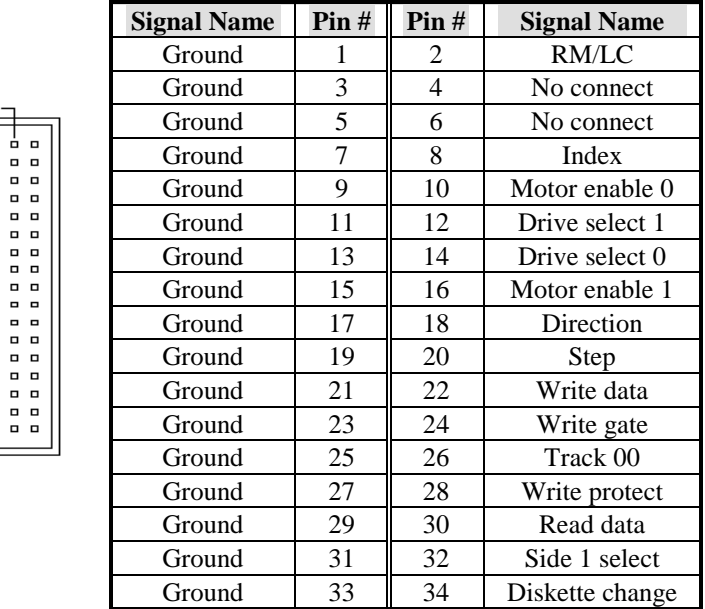

# **5.7 J9: ATX Power Supply Connector**

J9 is a 20-pin ATX power supply connector. Refer to the following table for the pin out assignments.

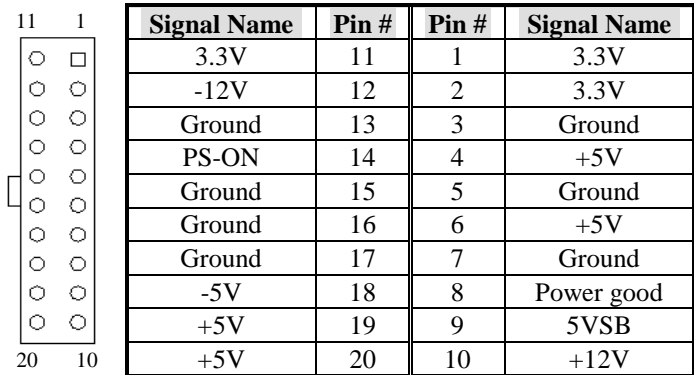

# **5.8 J10: IrDA Connector**

This connector is used for an IrDA connector that supports infrared wireless communication.

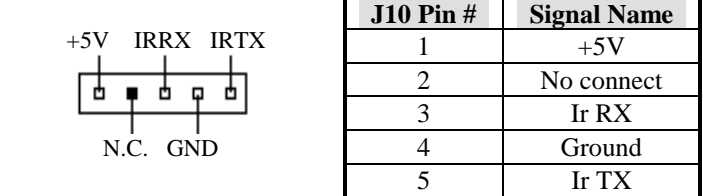

# **5.9 J16: CPU Fan Power Connector**

L

J16 is a 3-pin header for the CPU fan power connector. The fan must be a 12V fan.

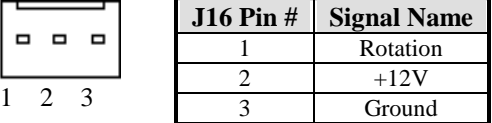

# **5.10 J18, J17: EIDE Connectors**

# **J18: Primary IDE Connector**

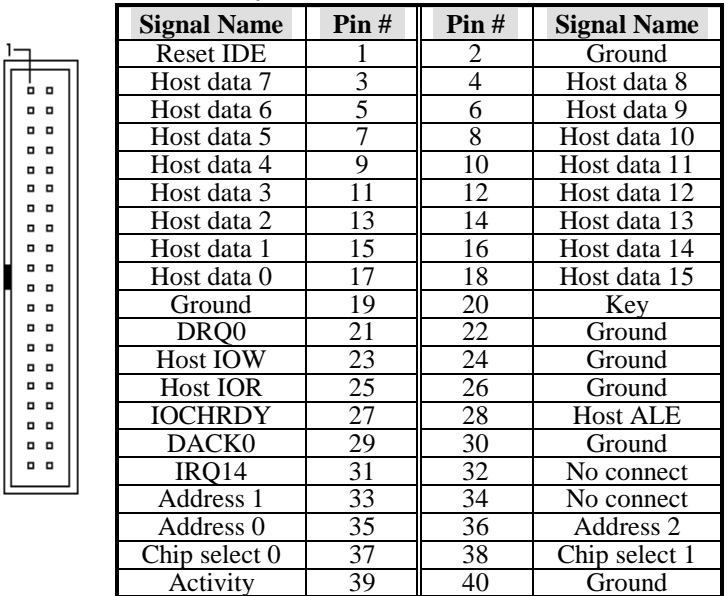

|            | <b>Signal Name</b>                                       | Pin#            | Pin#           | <b>Signal Name</b> |        |
|------------|----------------------------------------------------------|-----------------|----------------|--------------------|--------|
|            | <b>Reset IDE</b>                                         |                 | 2              | Ground             |        |
|            | Host data 7                                              | 3               | $\overline{4}$ | Host data 8        |        |
| $\Box$     | Host data 6                                              | 5               | 6              | Host data 9        |        |
| . .<br>. . | Host data 5                                              | 7               | 8              | Host data 10       |        |
| . .        | Host data 4                                              | 9               | 10             | Host data 11       |        |
| . .<br>. . | Host data 3                                              | 11              | 12             | Host data 12       |        |
| . .        | Host data 2                                              | 13              | 14             | Host data 13       |        |
| . .        | Host data 1<br>Host data 0<br>Ground<br>DR <sub>O0</sub> | 15<br>16        |                | Host data 14       |        |
| . .<br>. . |                                                          | 17<br>19<br>21  | 18             | Host data 15       |        |
| . .        |                                                          |                 |                | 20                 | Key    |
| . .<br>. . |                                                          |                 |                | 22                 | Ground |
| . .        | <b>Host IOW</b>                                          | 23              | 24             | Ground             |        |
| . .<br>. . | <b>Host IOR</b>                                          | 25              | 26             | Ground             |        |
| . .        | <b>IOCHRDY</b>                                           | 27              | 28             | <b>Host ALE</b>    |        |
| . .<br>. . | DACK1                                                    | 29              | 30             | Ground             |        |
| . .        | MIRO0                                                    | 31              | 32             | No connect         |        |
|            | Address 1                                                | 33              | 34             | No connect         |        |
|            | Address 0                                                | 35              | 36             | Address 2          |        |
|            | Chip select $0$                                          | 37              | 38             | Chip select 1      |        |
|            | Activity                                                 | $\overline{39}$ | 40             | Ground             |        |

 **J17: Secondary IDE Connector** 

# **5.11 J19: Chassis Fan Power Connector**

J19 is a 3-pin header for the CPU fan power connector. The fan must be a 12V fan.

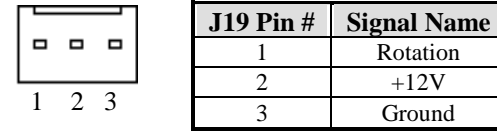

# **5.12 J20: Front Bezel Connectors**

The front bezel of the case has a control panel which provides light indication of the computer activities and switches to change the computer status. J20 is a 20-pin header that provides interfaces for the following functions.

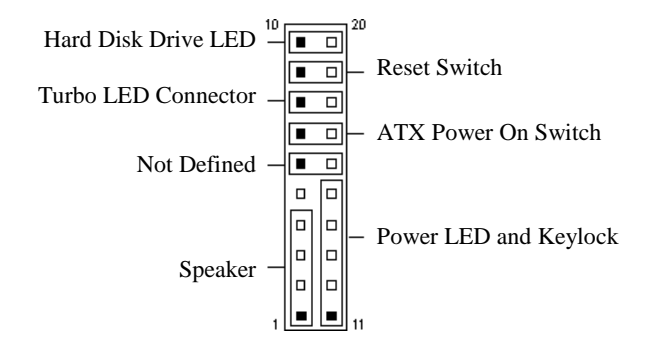

# **Speaker: Pins 1 - 4**

This connector provides an interface to a speaker for audio tone generation. An 8-ohm speaker is recommended.

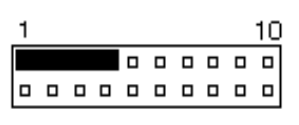

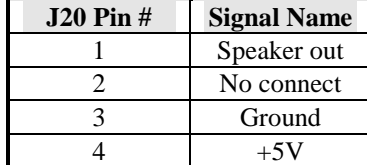

# **Power LED and Keylock: Pins 11 - 15**

The power LED indicates the status of the main power switch. The keylock switch, when closed, will disable the keyboard function.

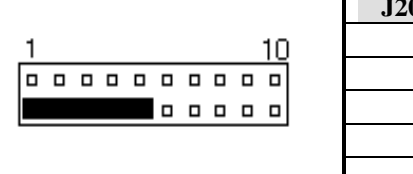

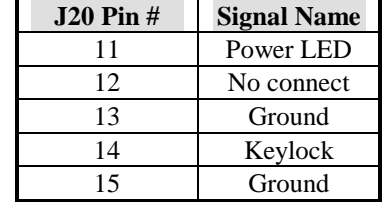

#### **ATX Power ON Switch: Pins 7 and 17**

This 2-pin connector is an "ATX Power Supply On/Off Switch" on the motherboard that connects to the power switch on the case. When pressed, the power switch will force the motherboard to power on. When pressed again, it will force the motherboard to power off.

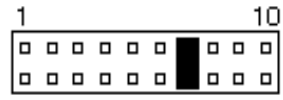

### **Turbo LED Connector: Pins 8 and 18**

There is no turbo/deturbo function on the motherboard. The Turbo LED on the control panel will always be On when attached to this connector.

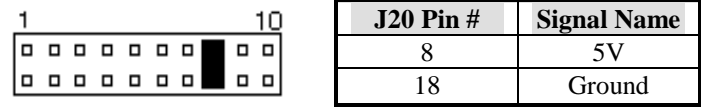

## **Reset Switch: Pins 9 and 19**

The reset switch allows the user to reset the system without turning the main power switch Off and then On. Orientation is not required when making a connection to this header.

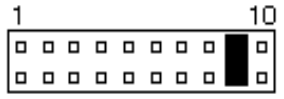

#### **Hard Disk Drive LED Connector: Pins 10 and 20**

This connector connects to the hard drive activity LED on control panel. This LED will flash when the HDD is being accessed.

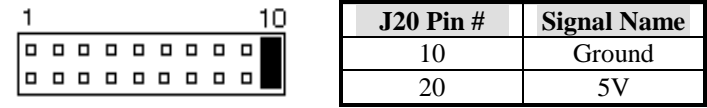

# **5.13 JP2: Wake on LAN Connector**

JP2 is a 3-pin header for the Wake on LAN function on the motherboard. The following table shows the pin out assignments of this connector. Wake on LAN will function properly only with an ATX power supply with 5VSB that has 200mA.

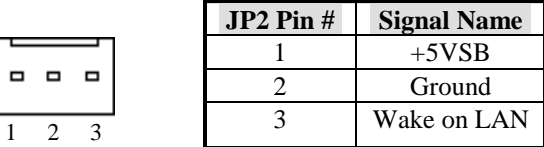

# **5.14 JP5: CPU Voltage Testing Connector**

JP5 is a 10-pin connector used for testing CPU voltages. *This connector should not be short/closed.*

# **5.15 JP6: SB-Link Connector**

The following table shows the pin out assignments of this connector. This connector is used for the Creative Sound AWE64D PCI sound card.

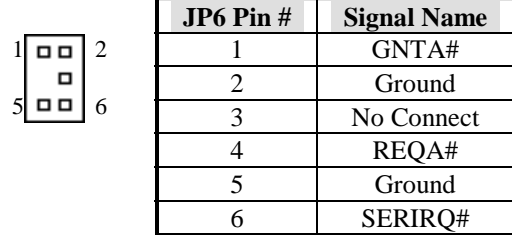

# **Chapter 6 BIOS Configuration**

This chapter describes the different settings available in the Award BIOS. The topics covered in this chapter are as follows:

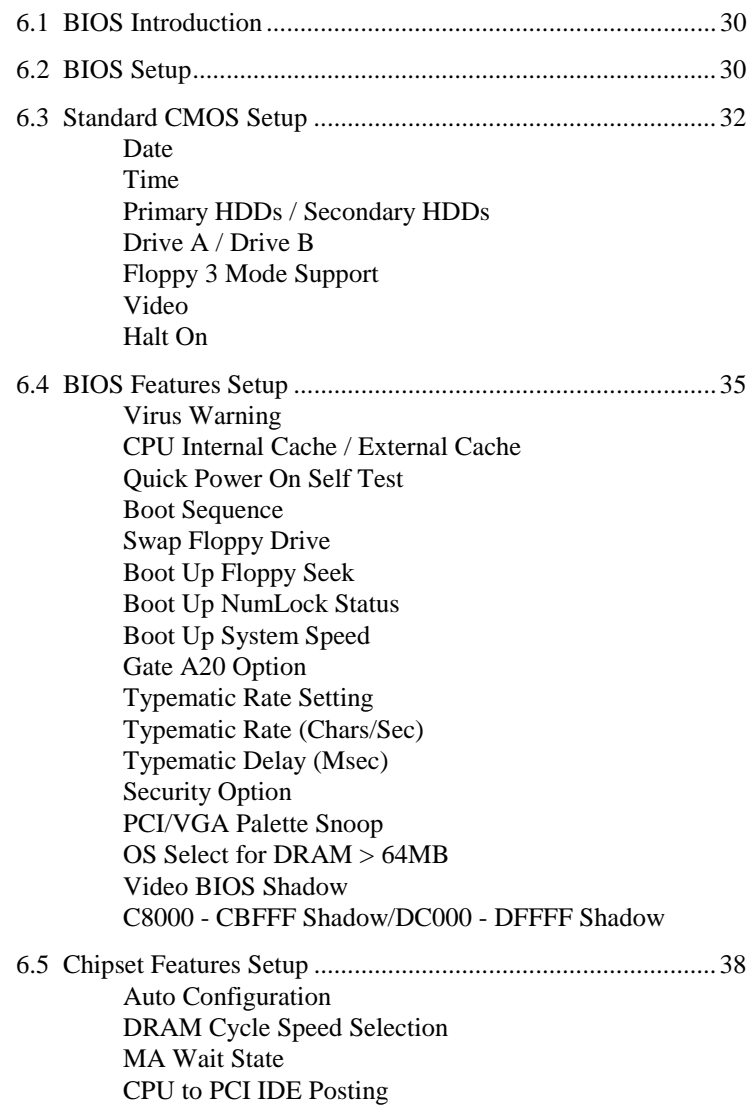

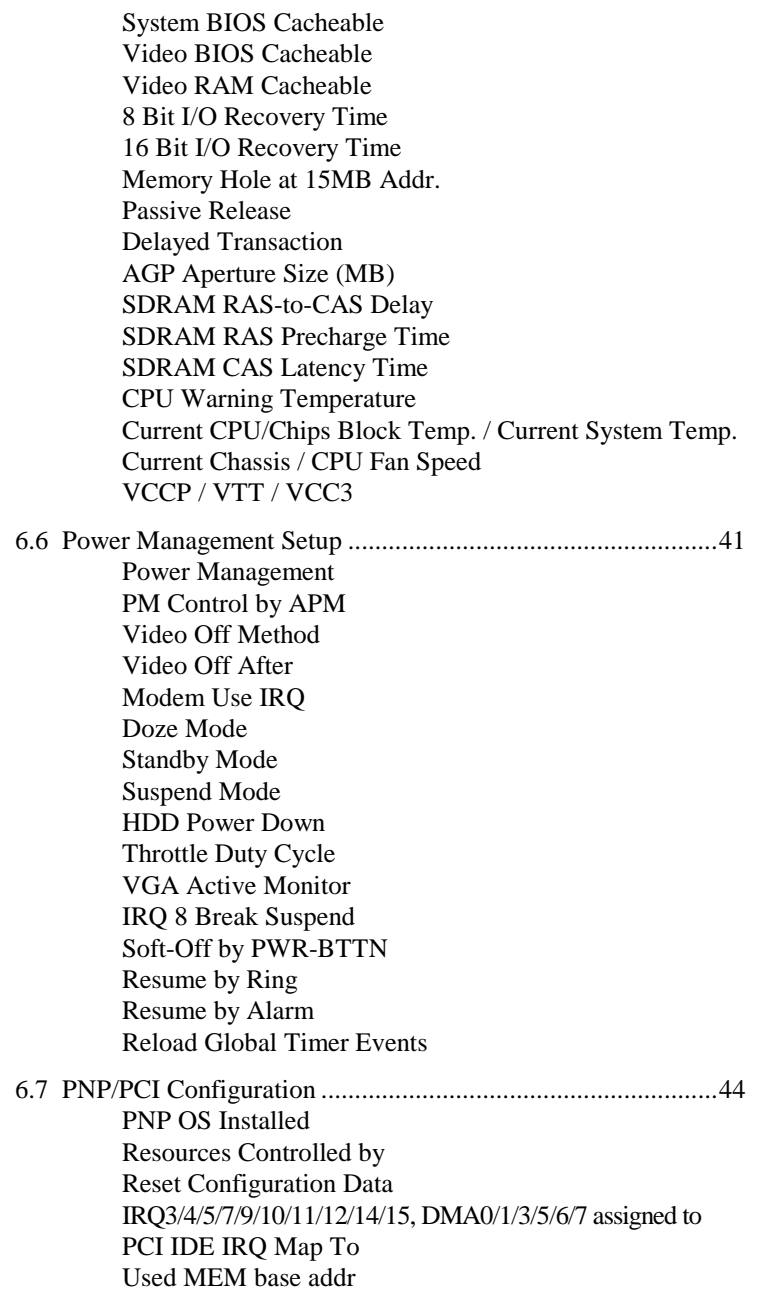

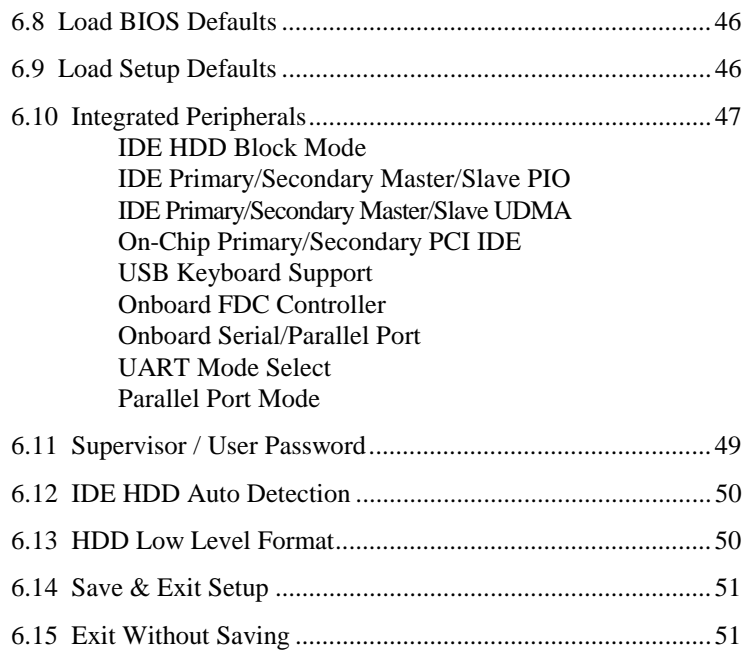

### **6.1 BIOS Introduction**

The Award BIOS (Basic Input/Output System) installed in your computer system's ROM supports Intel/Cyrix/AMD processors in a standard IBM-AT compatible I/O system. The BIOS provides critical low-level support for standard devices such as disk drives, serial and parallel ports. It also adds virus and password protection as well as special support for detailed fine-tuning of the chipset controlling the entire system.

# **6.2 BIOS Setup**

The Award BIOS provides a Setup utility program for specifying the system configurations and settings. The BIOS ROM of the system stores the Setup utility. When you turn on the computer, the Award BIOS is immediately activated. Pressing the <Del> key immediately allows you to enter the Setup utility. If you are a little bit late pressing the <Del> key, POST(Power On Self Test) will continue with its test routines, thus preventing you from invoking the Setup. If you still wish to enter Setup, restart the system by pressing the "Reset" button or simultaneously pressing the <Ctrl>, <Alt> and <Delete> keys. You can also restart by turning the system Off and back On again. The following message will appear on the screen:

Press <DEL> to Enter Setup

In general, you press the arrow keys to highlight items,  $\leq$  Enter $>$  to select, the <PgUp> and <PgDn> keys to change entries, <F1> for help and <Esc> to quit.

When you enter the Setup utility, the Main Menu screen will appear on the screen. The Main Menu allows you to select from various setup functions and exit choices.

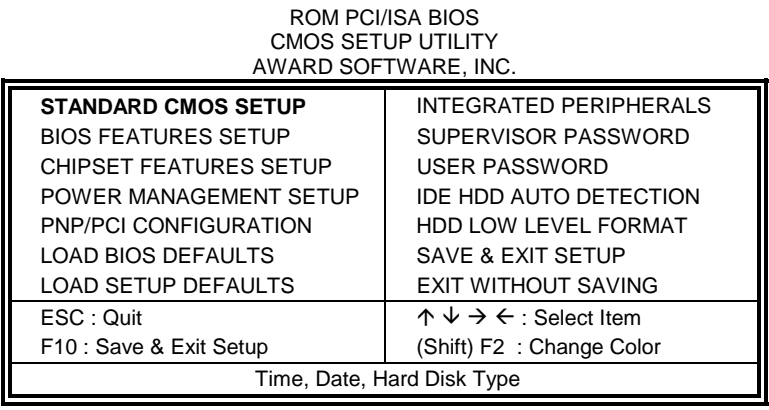

The section below the setup items of the Main Menu displays the control keys for this menu. Another section at the bottom of the Main Menu just below the control keys section displays information on the currently highlighted item in the list.

*NOTE: After making and saving system changes with Setup, you find that your computer cannot boot, the Award BIOS supports an override to the CMOS settings that resets your system to its default.* 

> *We strongly recommend that you avoid making any changes to the chipset defaults. These defaults have been carefully chosen by both Award and your system manufacturer to provide the absolute maximum performance and reliability.*

*TI6NL User's Manual 31* 

#### **6.3 Standard CMOS Setup**

"Standard CMOS Setup" choice allows you to record some basic hardware configurations in your computer system and set the system clock and error handling. If the motherboard is already installed in a working system, you will not need to select this option. You will need to run the Standard CMOS option, however, if you change your system hardware configurations, the onboard battery fails, or the configuration stored in the CMOS memory was lost or damaged.

ROM PCI/ISA BIOS STANDARD CMOS SETUP AWARD SOFTWARE, INC.

| Date (mm:dd:yy) : Mon, Dec $11996$<br>Time (hh:mm:ss) :<br>00:00:00 |                                                                                       |             |             |             |                             |                     |                      |             |
|---------------------------------------------------------------------|---------------------------------------------------------------------------------------|-------------|-------------|-------------|-----------------------------|---------------------|----------------------|-------------|
| <b>HARD DISKS</b>                                                   | <b>TYPE</b>                                                                           | <b>SIZE</b> | <b>CYLS</b> | <b>HEAD</b> | <b>PRECOMP</b>              | <b>LANDZ</b>        | <b>SECTOR</b>        | <b>MODE</b> |
| <b>Primary Master</b>                                               | Auto                                                                                  | $\Omega$    | $\Omega$    | $\Omega$    | $\Omega$                    | $\Omega$            | $\Omega$             | Auto        |
| <b>Primary Slave</b>                                                | None                                                                                  | $\Omega$    | $\Omega$    | $\Omega$    | $\Omega$                    | $\Omega$            | O                    |             |
| Secondary Master                                                    | None                                                                                  | $\Omega$    | $\Omega$    | $\Omega$    | $\Omega$                    | $\Omega$            |                      | ----        |
| Secondary Slave                                                     | None                                                                                  | $\Omega$    | $\Omega$    | $\Omega$    | $\Omega$                    | $\Omega$            | ŋ                    |             |
|                                                                     |                                                                                       |             |             |             |                             |                     |                      |             |
| Drive A<br>: 1.44M, 3.5in                                           |                                                                                       |             |             |             |                             | <b>Base Memory</b>  | $\ddot{\phantom{a}}$ | 640K        |
| Drive B<br>: None                                                   |                                                                                       |             |             |             | <b>Extended Memory</b><br>÷ |                     | 15360K               |             |
| Floppy 3 Mode Support<br>: Disabled                                 |                                                                                       |             |             |             |                             | Other Memory        |                      | 384K        |
| Video<br>: EGA / VGA                                                |                                                                                       |             |             |             |                             |                     |                      |             |
| Halt On<br>: All Errors                                             |                                                                                       |             |             |             |                             | <b>Total Memory</b> | $\sim$ 10            | 16384K      |
| ESC: Quit                                                           | $\uparrow \psi \rightarrow \leftarrow$ : Select<br>$PU / PD / + / -$ : Modify<br>Item |             |             |             |                             |                     |                      |             |
| F1: Help<br>(Shift) F2 : Change Color                               |                                                                                       |             |             |             |                             |                     |                      |             |

At the bottom of the menu are the control keys for use on this menu. If you need any help in each item field, you can press the <F1> key. It will display the relevant information to help you. The memory display at the lower right-hand side of the menu is read-only. It will adjust automatically according to the memory changed. The following describes each item of this menu.

# **Date**

The date format is:

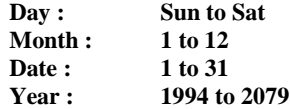

To set the date, highlight the "Date" field and use the PageUp/ PageDown or +/- keys to set the current time.

#### **Time**

The time format is: **Hour : 00 to 23 Minute : 00 to 59 Second : 00 to 59** 

To set the time, highlight the "Time" field and use the  $\langle PgUp \rangle / \langle PgDn \rangle$ or +/- keys to set the current time.

#### **Primary HDDs / Secondary HDDs**

The onboard PCI IDE connectors provide Primary and Secondary channels for connecting up to four IDE hard disks or other IDE devices. Each channel can support up to two hard disks; the first is the "Master" and the second is the "Slave".

To enter the specifications for a hard disk drive, you must select first a "Type". There are 45 predefined types and 4 user definable types are for Enhanced IDE BIOS. Type 1 to 45 are predefined. Type "User" is user-definable. For the Primary Master/Slave as well as Secondary Master/Slave, you can select "Auto" under the TYPE and MODE fields. This will enable auto detection of your IDE drives and CD-ROM drive during POST.

Press <PgUp>/<PgDn> to select a numbered hard disk type or type the number and press the <Enter> key. The hard disk will not work properly if you enter incorrect information for this field. If your hard disk drive type is not matched or listed, you can use Type User to define your own drive type manually. If you select Type User, related information is asked to be entered to the following items.

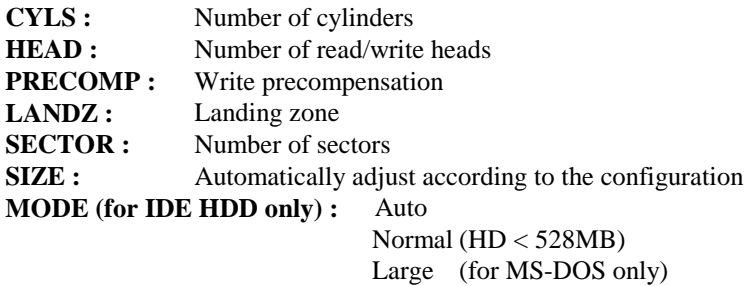

LBA (HD > 528MB and supports Logical Block Addressing)

*NOTE: The specifications of your drive must match with the drive table. The hard disk will not work properly if you enter incorrect information in these fields. If your hard disk drive type is not matched or listed, you can use Type User to define your own drive type manually.* 

# **Drive A / Drive B**

These fields identify the types of floppy disk drive A or drive B that has been installed in the computer. The available specifications are:

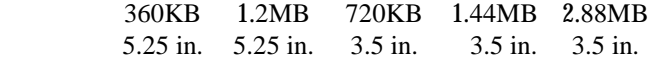

#### **Floppy 3 Mode Support**

This is the Japanese standard floppy drive. The standard stores 1.2MB in a 3.5-inch diskette. You have four options to choose:

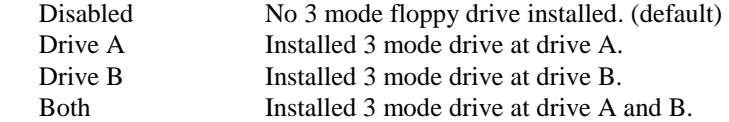

#### **Video**

This field selects the type of video display card installed in your system. You can choose the following video display cards:

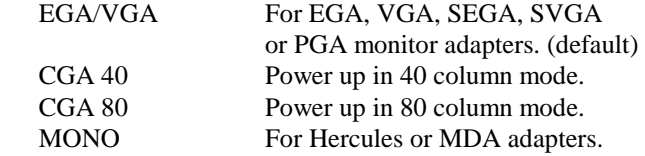

#### **Halt On**

This field determines whether the system will halt if an error is detected during power up.

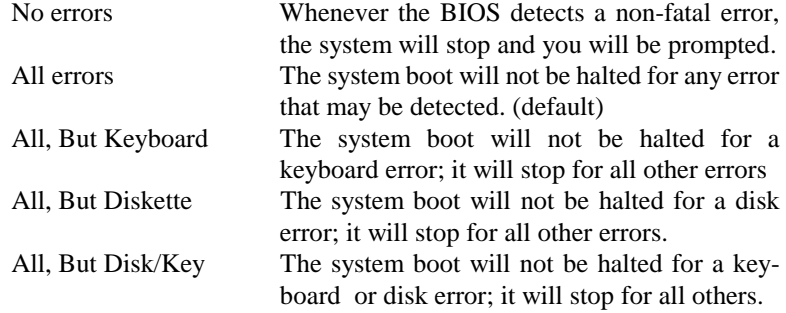

# **6.4 BIOS Features Setup**

This section allows you to configure and improve your system and allows you to set up some system features according to your preference.

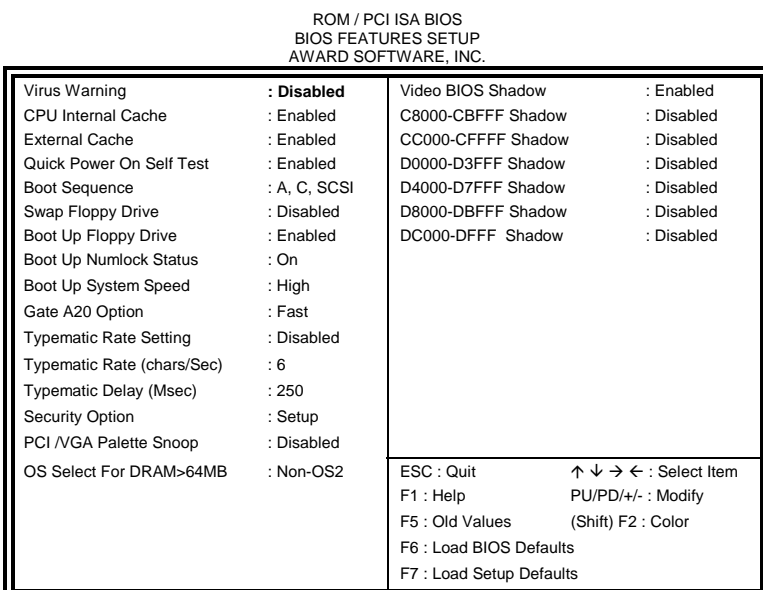

#### **Virus Warning**

This item protects the boot sector and partition table of your hard disk against accidental modifications. If an attempt is made, the BIOS will halt the system and display a warning message. If this occurs, you can either allow the operation to continue or run an anti-virus program to locate and remove the problem.

*NOTE: Many disk diagnostic programs which attempt to access the boot sector table can cause the virus warning. If you will run such a program, disable the Virus Warning feature.* 

### **CPU Internal Cache / External Cache**

Cache memory is additional memory that is much faster than conventional DRAM (system memory). CPUs from 486-type on up contain internal cache memory, and most, but not all, modern PCs have additional (external) cache memory. When the CPU requests data, the system transfers the requested data from the main DRAM into cache memory, for even faster access by the CPU. These items allow you to enable (speed up memory access) or disable the cache function. By default, these items are *Enabled*.

#### **Quick Power On Self Test**

This choice speeds up the Power On Self Test (POST) after you power up the system. If it is set to *Enabled*, BIOS will skip some items. By default, this choice is *Enabled*.

#### **Boot Sequence**

This field determines the drive that the system searches first for an operating system. The options are :

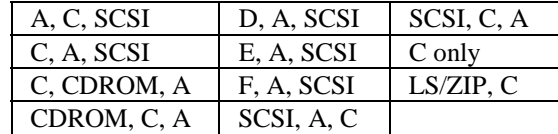

The default value is *A, C, SCSI*.

#### **Swap Floppy Drive**

This item allows you to determine whether to enable Swap Floppy Drive or not. When enabled, the BIOS swaps floppy drive assignments so that Drive A becomes Drive B, and Drive B becomes Drive A. By default, this field is set to *Disabled.*

#### **Boot Up Floppy Seek**

When enabled, the BIOS will seek whether or not the floppy drive installed has 40 or 80 tracks. 360K type has 40 tracks while 760K, 1.2M and 1.44M all have 80 tracks. By default, this field is set to *Enabled.*

#### **Boot Up NumLock Status**

This allows you to activate the NumLock function after you power up the system. By default, the system boots up with *NumLock* On.

#### **Boot Up System Speed**

This has no function and selects the default system speed *(High).*

#### **Gate A20 Option**

This field allows you to select how Gate A20 is worked. The Gate A20 is a device used to address memory above 1 MB. By default, this field is set to *Fast.*

#### **Typematic Rate Setting**

When disabled, continually holding down a key on your keyboard will generate only one instance. When enabled, you can set the two typematic controls listed next. By default, this field is set to *Disabled.* 

#### **Typematic Rate (Chars/Sec)**

When the typematic rate is enabled, the system registers repeated keystrokes speeds. You can select speed range from 6 to 30 characters per second. By default, this item is set to *6.*

#### **Typematic Delay (Msec)**

When the typematic rate is enabled, this item allows you to set the time interval for displaying the first and second characters. By default, this item is set to *250msec.* 

#### **Security Option**

This field allows you to limit access to the System and Setup. The default value is *Setup*. When you select *System,* the system prompts for the User Password every time you boot up. When you select *Setup,* the system always boots up and prompts for the Supervisor Password only when the Setup utility is called up.

#### **PCI/VGA Palette Snoop**

Some non-standard VGA display cards may not show colors properly. This field allows you to set whether MPEG ISA/VESA VGA Cards can work with PCI/VGA or not. When this field is enabled, a PCI/VGA can work with a MPEG ISA/VESA VGA card. When this field is disabled, a PCI/VGA cannot work with a MPEG ISA/VESA Card.

#### **OS Select for DRAM > 64MB**

This option allows the system to access greater than 64MB of DRAM memory when used with OS/2 that depends on certain BIOS calls to access memory. The default setting is *NON-OS/2*.

#### **Video BIOS Shadow**

This item allows you to change the Video BIOS location from ROM to RAM. Video Shadow will increase the video speed.

#### **C8000 - CBFFF Shadow/DC000 - DFFFF Shadow**

Shadowing a ROM reduces the memory available between 640KB to 1024KB. These fields determine whether optional ROM will be copied to RAM or not.

# **6.5 Chipset Features Setup**

This Setup menu controls the configuration of the motherboard chipset.

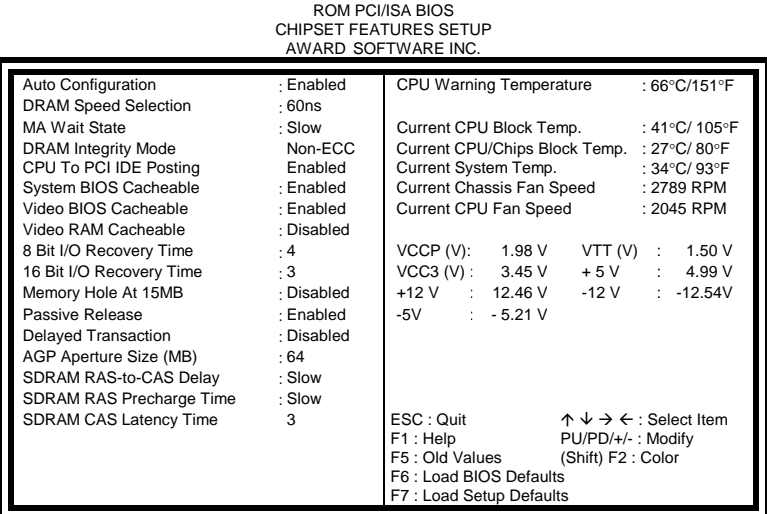

#### **Auto Configuration**

This field predefined values for DRAM, cache timing according to CPU type and system clock. When this field is enabled, the predefined items will become read-only.

# **DRAM Cycle Speed Selection**

This field sets the DRAM cycle speed. The options are 60ns and 70ns. By default, this field is set to *60ns*.

# **MA Wait State**

This field sets the wait state of the memory address. The settings are *Fast* and *Slow*. By default, this field is set to *Slow*.

#### **CPU to PCI IDE Posting**

When enabled, the CPU to PCI IDE posting cycles are treated as normal I/O write transactions. The default setting is *Enabled*.

#### **System BIOS Cacheable**

When enabled, access to the system BIOS ROM addressed at F0000H-FFFFFH are cached, provided that the cache controller is disabled.

#### **Video BIOS Cacheable**

When enabled, access to video BIOS addressed at C0000H to C7FFFH are cached, provided that the cache controller is disabled.

#### **Video RAM Cacheable**

Selecting *Enabled* allows caching of the video BIOS ROM at C0000h to C7FFFh, resulting in better video performance. However, if any program writes to this memory area, a memory access error may result.

#### **8 Bit I/O Recovery Time**

This option specifies the length of the delay (in sysclks) inserted between consecutive 8-bit I/O operations. The settings are 1, 2, 3, 4, 5, 6, 7, or 8. The default setting is *4*.

#### **16 Bit I/O Recovery Time**

This option specifies the length of the delay (in sysclks) inserted between consecutive 16-bit I/O operations. The settings are 1, 2, 3, 4, 5, 6, 7, or 8. The default setting is *3*.

#### **Memory Hole at 15MB Addr.**

In order to improve performance, certain space in memory can be reserved for ISA cards. This field allows you to reserve 15MB to 16MB memory address space to ISA expansion cards. This makes memory from 15MB and up unavailable to the system. Expansion cards can only access memory up to 16MB. By default, this field is set to *Disabled*.

#### **Passive Release**

When enabled, CPU to PCI bus accesses are allowed during passive release. Otherwise, the arbiter only accepts another PCI master access to local DRAM.

#### **Delayed Transaction**

The chipset has an embedded 32-bit posted write buffer to support delay transactions cycles. Select *Enabled* to support compliance with PCI specification version 2.1. The default setting is *Disabled*.

#### **AGP Aperture Size (MB)**

The field sets aperture size of the graphics. The aperture is a portion of the PCI memory address range dedicated for graphics memory address space. Host cycles that hit the aperture range are forwarded to the AGP without any translation. The options available are 4M, 8M, 16M, 32M, 64M, 128M and 256M. The default setting is *64M*.

#### **SDRAM RAS-to-CAS Delay**

This field lets you insert a timing delay between the CAS and RAS strobe signals, used when DRAM is written to, read from, or refreshed. *Fast* gives faster performance; and *Slow* gives more stable performance. The default setting is *Slow*.

#### **SDRAM RAS Precharge Time**

If an insufficient number of cycles is allowed for the RAS to accumulate its charge before DRAM refresh, the refresh may be incomplete and the DRAM may fail to retain data. *Fast* gives faster performance; and *Slow* gives more stable performance. The default setting is *Slow*.

#### **SDRAM CAS Latency Time**

When synchronous DRAM is installed, the number of clock cycles of CAS latency depends on the DRAM timing. Do not reset this field from the default value specified by the system designer.

## **CPU Warning Temperature**

This field sets the threshold temperature at which an alert is sounded through the system's speaker. The CPU temperature is monitored by the onboard thermal sensor to prevent the CPU from overheating.

#### **Current CPU/Chips Block Temp. / Current System Temp.**

These read-only fields reflect the functions of the optional hardware thermal sensor that monitors the chip blocks and system temperatures to ensure the system runs stable.

#### **Current Chassis / CPU Fan Speed**

These optional and read-only fields show the current speeds in RPM (revolution per minute) for the CPU fan and Chassis fan as monitored by the optional hardware monitoring IC.

#### **VCCP / VTT / VCC3**

These optional and read-only fields show the current voltages in the voltage regulators and power supply as monitored by the optional hardware monitoring IC.

# **6.6 Power Management Setup**

The Power Management Setup allows you to save energy of your system effectively. It will shut down the hard disk and turn off video display after a period of inactivity. ROM PCI/ISA BIOS (2A59IM29)

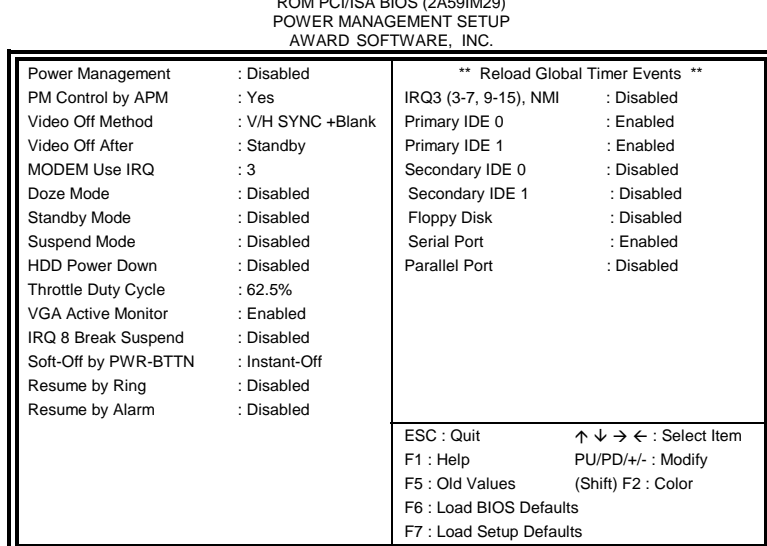

# **Power Management**

This field allows you to select the type of power saving management modes. There are fours selections for Power Management.

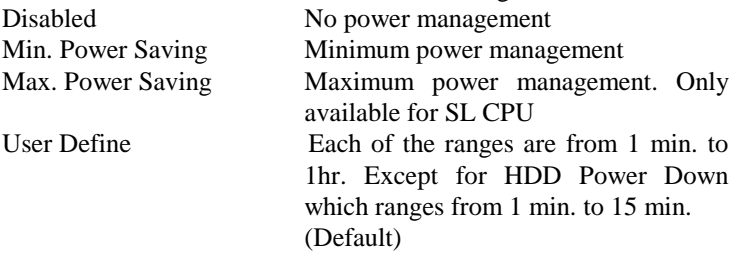

*NOTE: In order to enable the CPU overheat protection feature, the Power Management field should not be set to Disabled.* 

#### **PM Control by APM**

This field allows you to use the Advanced Power Management device to enhance the Max. Power Saving mode and stop the CPU's internal clock. If the Max. Power Saving is not enabled, this will be preset to NO.

#### **Video Off Method**

This field defines the Video Off features. There are three options. V/H SYNC + Blank Default setting, blank the screen and turn off vertical and horizontal scanning.

DPMS Allows the BIOS to control the video display card if it supports the DPMS feature.

Blank Screen This option only writes blanks to the video buffer.

# **Video Off After**

As the system moves from lesser to greater power-saving modes, select the mode in which you want the monitor to blank.

#### **Modem Use IRQ**

This field names the interrupt request (IRQ) line assigned to the modem (if any) on your system. Activity of the selected IRQ always awakens the system. By default, the IRQ is set to *3*.

#### **Doze Mode**

When enabled, and after the set time of system inactivity, the CPU clock will run at a slower speed while all other devices still operate at full speed.

#### **Standby Mode**

After the selected period of system inactivity, the fixed disk drive and the video shut off while all other devices still operate at full speed.

## **Suspend Mode**

When enabled, and after the set time of system inactivity, all devices except the CPU will be shut off.

#### **HDD Power Down**

When enabled, and after the set time of system inactivity, the hard disk drive will be powered down while all other devices remain active.

#### **Throttle Duty Cycle**

When the system enters Doze mode, the CPU clock runs only part of the time. You may select the percent of time that the clock runs.

#### **VGA Active Monitor**

When enabled, any video activity restarts the global timer for Standby mode. The default setting is *Enabled*.

#### **IRQ 8 Break Suspend**

You can enable or disable monitoring of IRQ8 (the Real Time Clock) so it does not awaken the system from Suspend mode.

### **Soft-Off by PWR-BTTN**

This field defines the power-off mode when using an ATX power supply. The Instant-Off mode allows powering off immediately upon pressing the power button. In the Delay 4 Sec mode, the system powers off when the power button is pressed for more than four seconds or places the system in a very low-power-usage state, with only enough circuitry receiving power to detect power button activity or Resume by Ring activity (see next field) when pressed for less than 4 seconds. The default value is *Instant-Off*.

#### **Resume by Ring**

An input signal on the serial Ring Indicator (RI) line (in other words, an incoming call on the modem) awakens the system from a soft off state.

#### **Resume by Alarm**

This allows a computer to be turned on automatically through the timer set int he BIOS to make the system more scheduleable. By degault, this field is set to *Disabled*.

#### **Reload Global Timer Events**

When enabled, an event occurring on each listed device restarts the global timer for Standby mode.

#### **6.7 PNP/PCI Configuration**

This option configures the PCI bus system. All PCI bus systems on the system use INT#, thus all installed PCI cards must be set to this value.

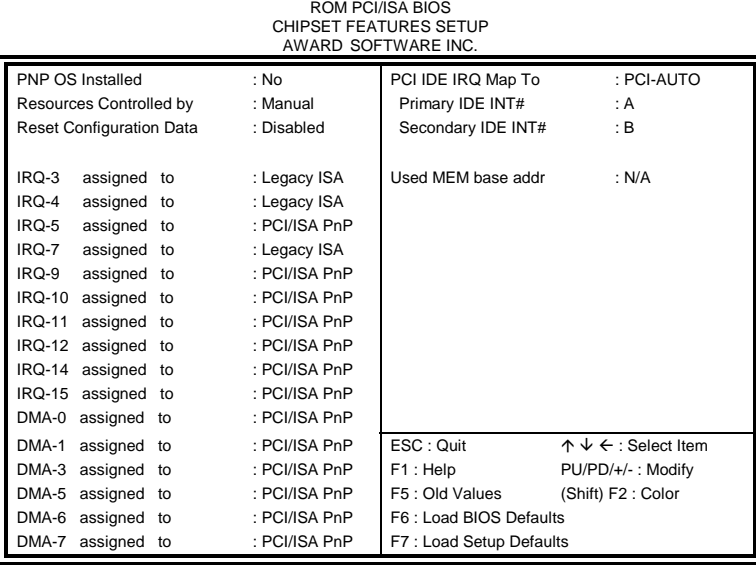

#### **PNP OS Installed**

This field allows you to specify if the operating system installed in your system is plug and play aware.

*NOTE: Operating systems such as DOS, OS/2, and Windows 3.x do not use PnP* 

### **Resources Controlled by**

This PnP BIOS can configure all of the boot and compatible devices automatically. However, this capability needs you to use a PnP operating system such as Windows 95. The default value is *Manual*.

#### **Reset Configuration Data**

This field allows you to determine whether to reset the configuration data or not. The default value is *Disabled*.

## **IRQ3/4/5/7/9/10/11/12/14/15, DMA0/1/3/5/6/7 assigned to**

These fields allow you to determine the IRQ/DMA assigned to the ISA bus and is not available to any PCI slot.

# **PCI IDE IRQ Map To**

 This field lets you select PCI IDE IRQ mapping or PC AT (ISA) interrupts. If your system does not have one or two PCI IDE connectors on the system board, select values according to the type of IDE interface(s) installed in your system (PCI or ISA). Standard ISA interrupts for IDE channels are IRQ14 for primary and IRQ15 for secondary.

# **Used MEM base addr**

Select a base address for the memory area used by any peripheral that requires high memory. The default setting is *N/A*.

### **6.8 Load BIOS Defaults**

This option allows you to load the troubleshooting default values permanently stored in the BIOS ROM. These default settings are non-optimal and disable all high-performance features.

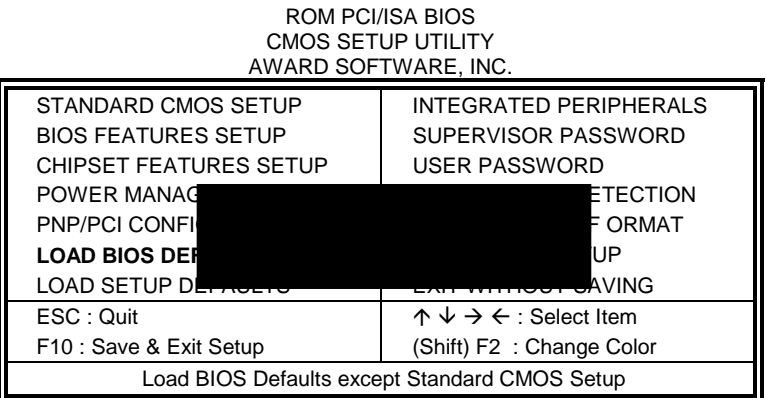

To load BIOS defaults value to CMOS SRAM, enter "Y". If not, enter "N".

# **6.9 Load Setup Defaults**

This option allows you to load the default values to your system configuration. These default settings are optimal and enable all high performance features.

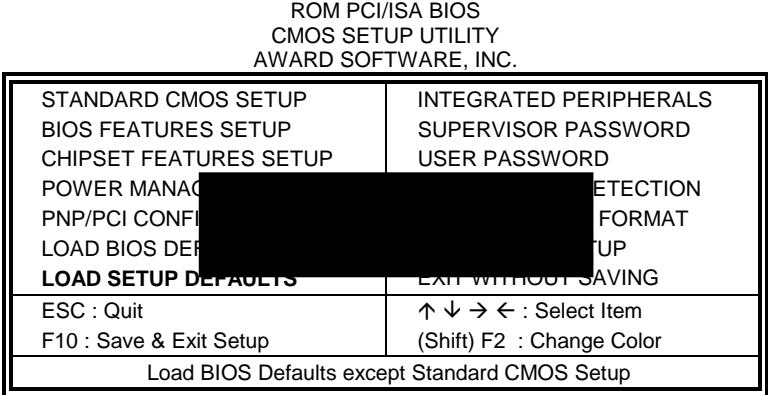

To load SETUP defaults value to CMOS SRAM, enter "Y". If not, enter "N".

# **6.10 Integrated Peripherals**

This option sets your hard disk configuration, mode and port.

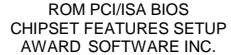

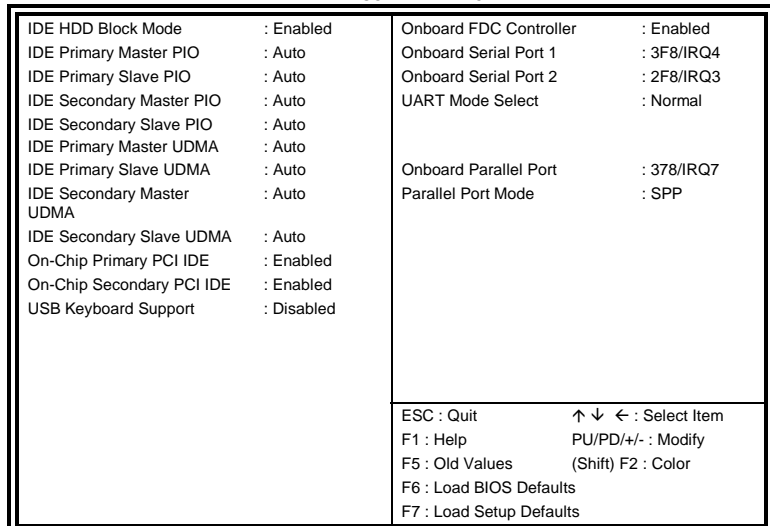

#### **IDE HDD Block Mode**

This field allows your hard disk controller to use the fast block mode to transfer data to and from your hard disk drive.

#### **IDE Primary/Secondary Master/Slave PIO**

These fields allow your system hard disk controller to work faster. Rather than have the BIOS issue a series of commands that transfer to or from the disk drive, PIO (Programmed Input/Output) allows the BIOS to communicate with the controller and CPU directly.

The system supports five modes, numbered from 0 (default) to 4, which primarily differ in timing. When Auto is selected, the BIOS will select the best available mode.

### **IDE Primary/Secondary Master/Slave UDMA**

These fields allow your system to improve disk I/O throughput to 33Mb/sec with the Ultra DMA/33 feature. The options are *Auto* and *Disabled*.

# **On-Chip Primary/Secondary PCI IDE**

The integrated peripheral controller contains an IDE interface with support for two IDE channels. Select *Enabled* to activate each channel separately.

### **USB Keyboard Support**

Select *Enabled* if your system contains a Universal Serial Bus (USB) controller and you have a USB keyboard.

# **Onboard FDC Controller**

Select *Enabled* if your system has a floppy disk controller (FDC) installed on the system board and you wish to use it. If you install an add-in FDC or the system has no floppy drive, select Disabled in this field. This option allows you to select the onboard FDD port.

#### **Onboard Serial/Parallel Port**

These fields allow you to select the onboard serial and parallel ports and their addresses. The default value for these ports are:

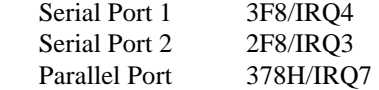

# **UART Mode Select**

This field determines the UART mode in your computer. The settings are *Normal, IrDA and ASKIR*. The default value is *Normal*.

# **Parallel Port Mode**

This field allows you to determine parallel port mode function. SPP Normal Printer Port EPP Enhanced Parallel Port ECP Extended Capabilities Port

# **6.11 Supervisor / User Password**

These two options set the system password. Supervisor Password sets a password that will be used to protect the system and Setup utility. User Password sets a password that will be used exclusively on the system. To specify a password, highlight the type you want and press <Enter>. The Enter Password: message prompts on the screen. Type the password, up to eight characters in length, and press <Enter>. The system confirms your password by asking you to type it again. After setting a password, the screen automatically returns to the main screen.

To disable a password, just press the <Enter> key when you are prompted to enter the password. A message will confirm the password to be disabled. Once the password is disabled, the system will boot and you can enter Setup freely.

#### ROM PCI/ISA BIOS CMOS SETUP UTILITY AWARD SOFTWARE, INC.

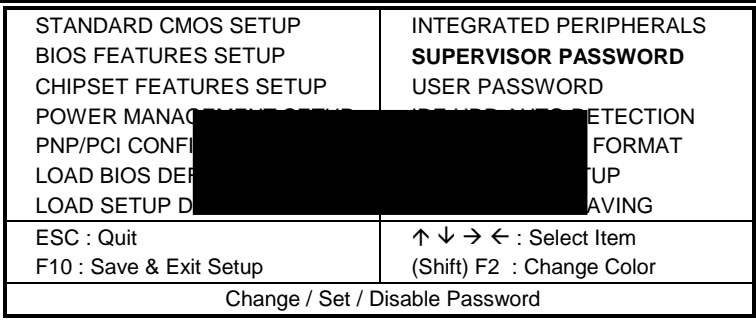

# **6.12 IDE HDD Auto Detection**

This option detects the parameters of an IDE hard disk drive, and automatically enters them into the Standard CMOS Setup screen.

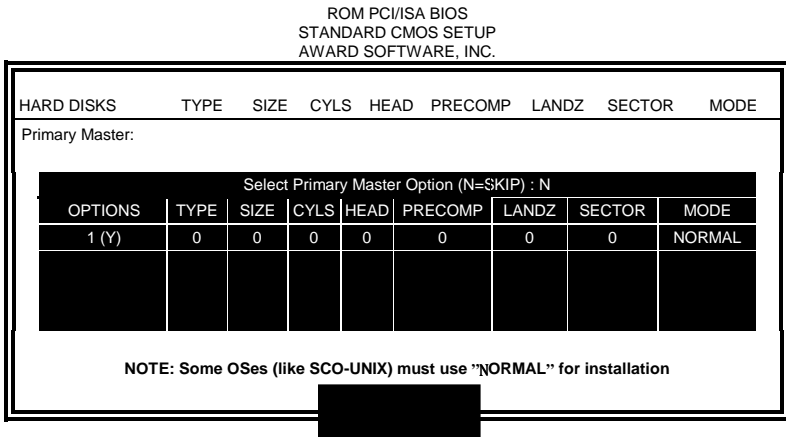

Up to four IDE drives can be detected, with parameters for each appearing in sequence inside a box. To accept the displayed entries, press the "Y" key; to skip to the next drive, press the "N" key. If you accept the values, the parameters will appear listed beside the drive letter on the screen.

# **6.13 HDD Low Level Format**

This option should only be used by a professional. Low-level formatting can cause irreparable damage to your hard disk. The procedures include selecting the drive you want to low-level format, determining the bad tracks, and proceeding with pre-formatting.

# **6.14 Save & Exit Setup**

This option allows you to determine whether to accept the modifications or not. If you type "Y", you will quit the setup utility and save all changes into the CMOS memory. If you type "N", you will return to Setup utility.

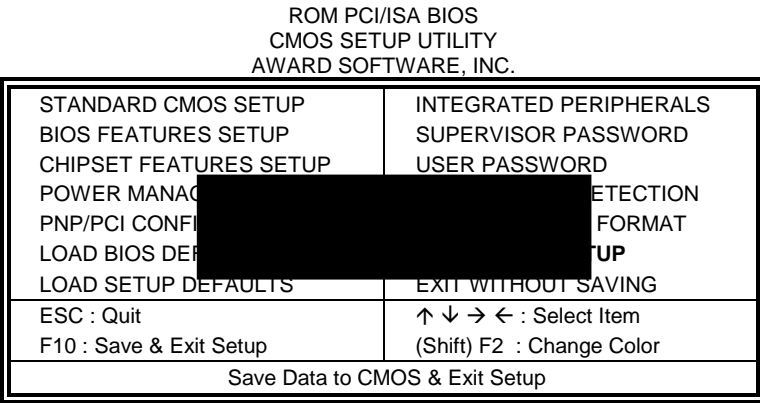

# **6.15 Exit Without Saving**

Select this option to exit the Setup utility without saving the changes you have made in this session. Typing "Y" will quit the Setup utility without saving the modifications. Typing "N" will return you to Setup utility.

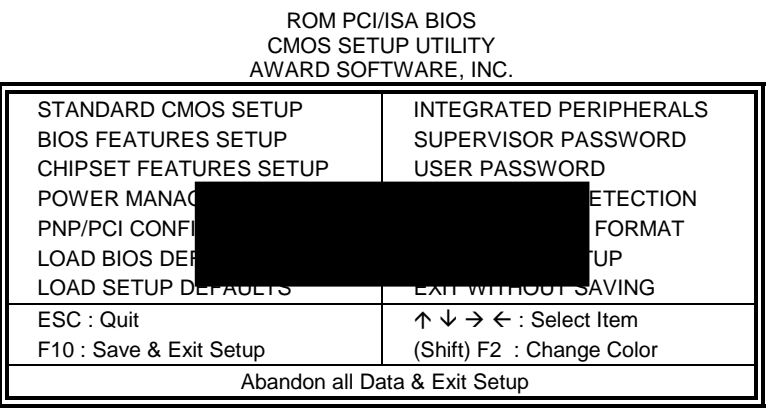

# **Chapter 7 LANDesk User's Guide**

This chapter gives a brief introduction to the optional LANDesk® Client Manager (LDCM) utility, as well as the installation procedures.

The following items are covered in this chapter:

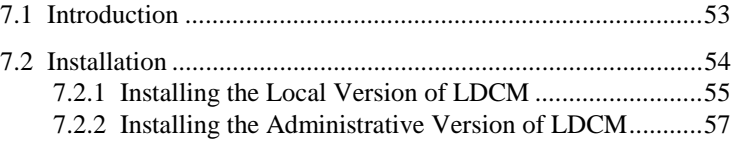

LANDesk is a registered trademark of Intel Corporation.

# **7.1 Introduction**

LANDesk Client Manager (LDCM 3.1 ) provides the capability for managing components (network interface cards, memory, printers, software applications, etc.) within a PC system. It uses the Desktop Management Interface (DMI) standard established by the Desktop Management Task Force (DMTF). Manageable components can be viewed, monitored, and administrated across multiple platforms, either locally or remotely on a network.

The LDCM package has been implemented in two different ways: a user (client/local) version and an administrative version (Remote Companion). The user version provides the ability to only manage the local PC. The administrative version allows a network administrator to manage the local PC and other PC nodes on the network. This means that the administrative version has the ability to gather information about remote PCs, as well as remotely controlling the PCs. The remote access is based upon granted rights by the managed client.

LDCM provides the user with self-help diagnostics, including a PC health meter, local alerting of potential problems, and hardware and software inventory. Automatic polling and alerting of memory and hardware conditions and predictive failure mechanisms minimize downtime and increase effective troubleshooting. LDCM can take periodic "snapshots" of critical configuration files for easy change management and restoration when needed.

To use LDCM, your computer must meet the following requirements:

- Operating System: Windows 95, Windows NT 3.51, or Windows NT4.0
- Memory: about 200KB
- Disk Storage Space: 3-5MB
- Hardware System: a DMI BIOS is required for full LDCM functionality

For network computers, the following requirements also apply:

- Protocols: IPX or IP (WinSock-enabled) communication protocol loaded on the client
- Hardware Interfaces: a network card for communication on the network

# **7.2 Installation**

The optional LANDesk utility that comes with the CPU card runs in Windows NT or Windows 95 operating system.

Upon entering the Windows NT 4.0 or Windows 95 environment, insert the CD. Windows will autorun the installation program and show the following screen.

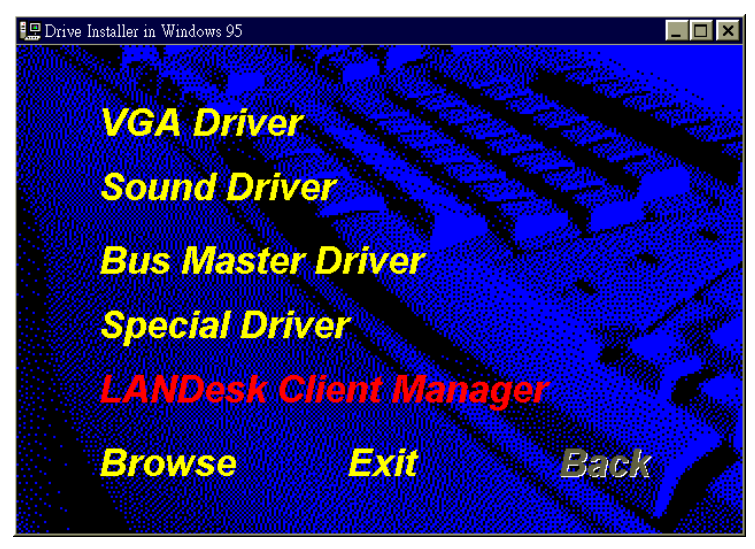

*NOTE: During Setup, you will be asked to install Internet Explorer 3.02 in order to continue, or else Setup will be aborted. LDCM supports various languages and will default to English if it is unable to load 'language.dl'..* 

# **7.2.1 Installing the Local Version of LDCM**

Double Click on 'LANDesk Client Manager' in the initial screen and the following screen will appear. Double click on the local version of LANDesk Client Manager.

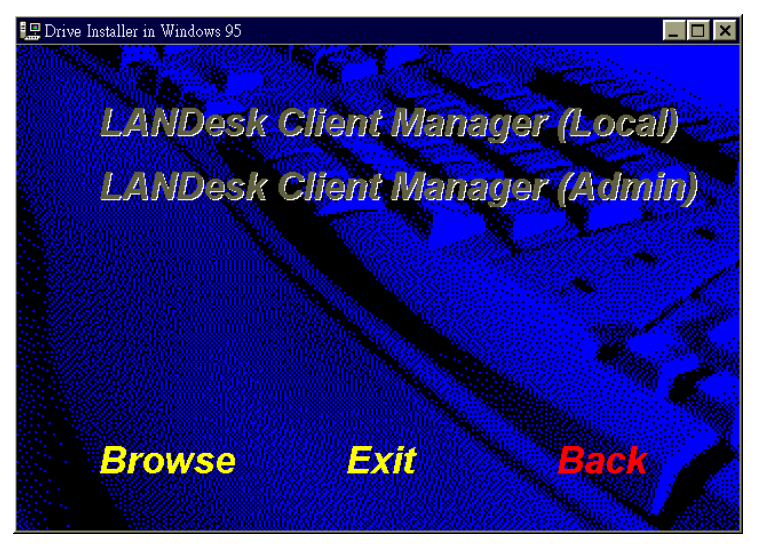

When the Welcome screen appears, click on "Next" to continue with Setup.

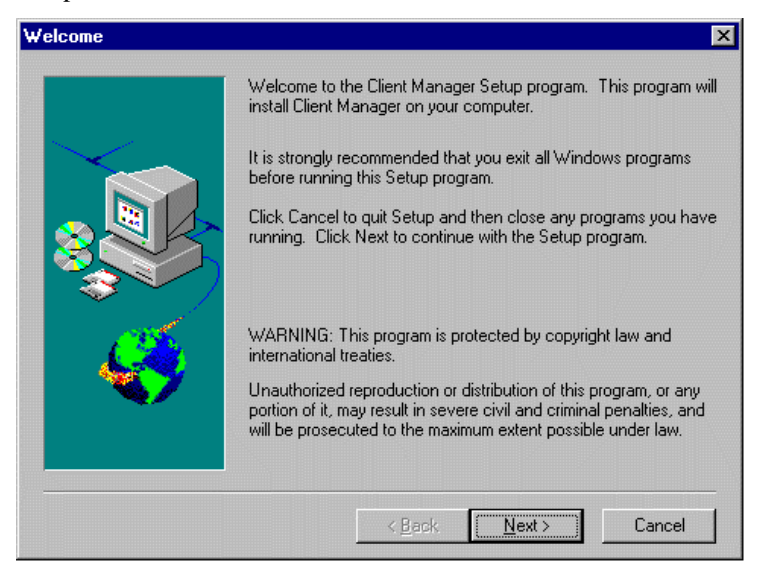

Choose the directory location where Setup will install LANDesk Client Manager. Click "Browse" if you want to change the directory suggested. Otherwise, click "Next" to start installing LDCM.

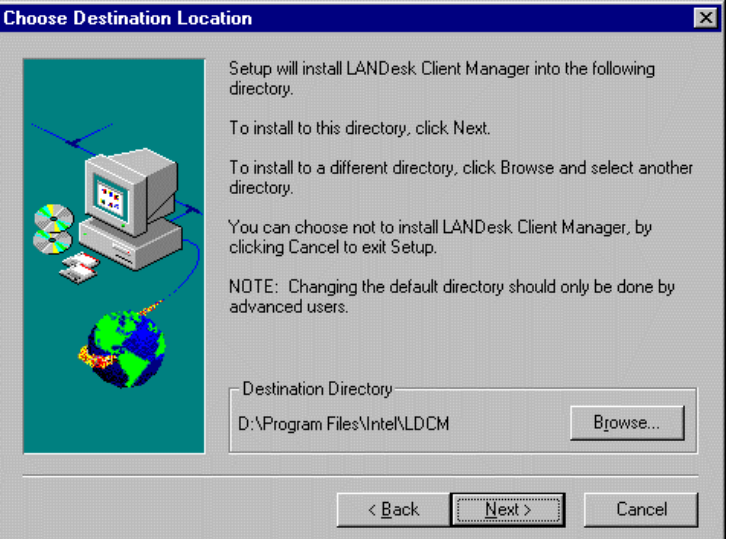

When Setup is finished, changes will have been made to the file AUTOEXEC.BAT. Restart your computer for the changes to take effect.

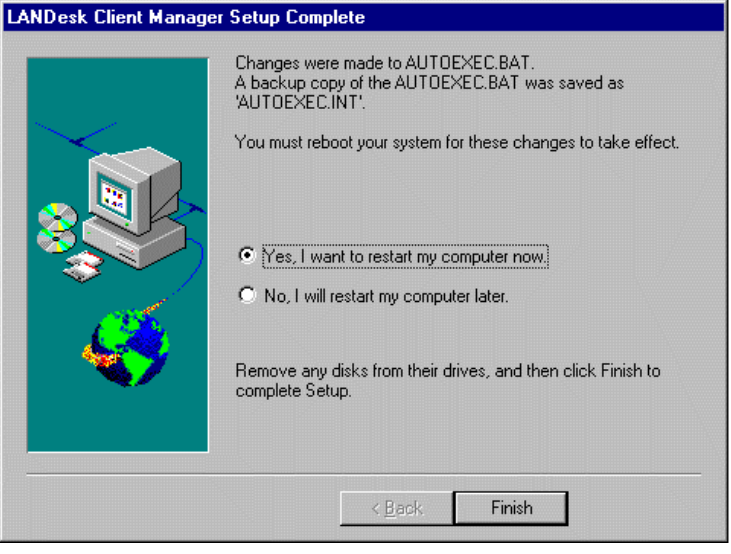

# **7.2.2 Installing the Administrative Version of LDCM**

After double clicking on 'LANDesk Client Manager' in the initial screen, select the administrative version of the LDCM and the Welcome screen below will appear. Click on "Next" to continue.

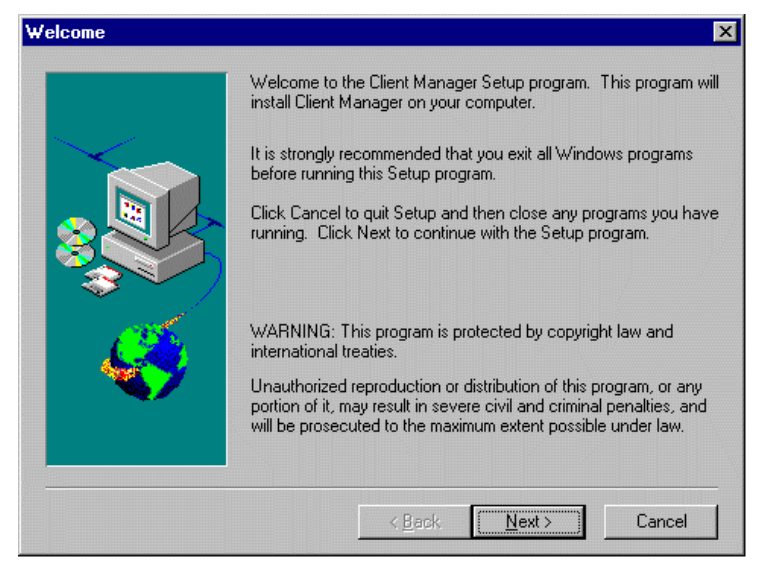

The screen below allows you to install the documentation in Adobe Acrobat format and the Adobe Acrobat Reader software. Select the options you need and click on "Next" to start the installation.

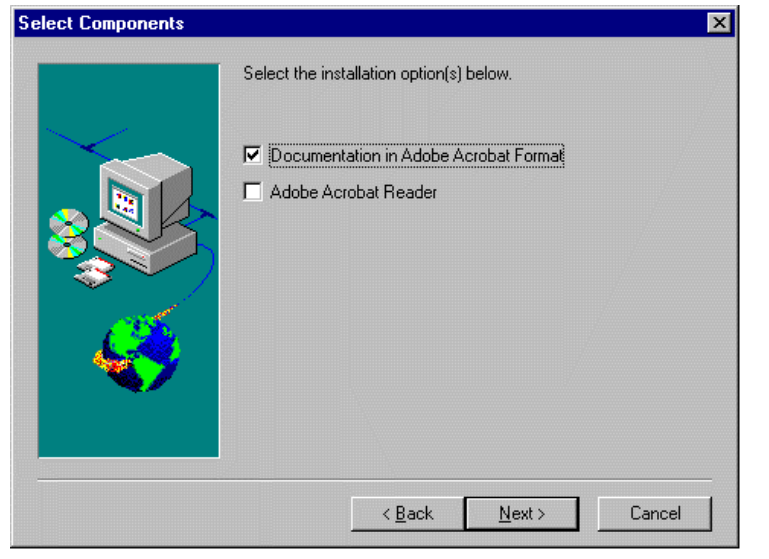

*TI6NL User's Manual 57* 

After LANDesk Client Manager Setup is complete, restart your computer to be able to use the LANDesk Client Manager.

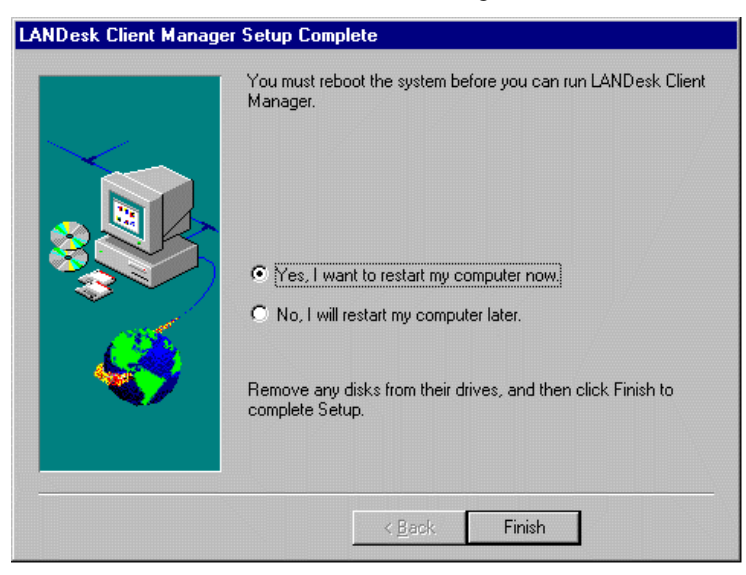

# **Appendix**

# **A. Slot 1 Retention Mechanism**

- 1. To install the Slot 1 mechanism, fasten it with the four screws from underneath the motherboard. Refer to the drawing below.
- 2. To release the CPU module from the retention mechanism, press the two sides of the module. Refer to the drawing below.

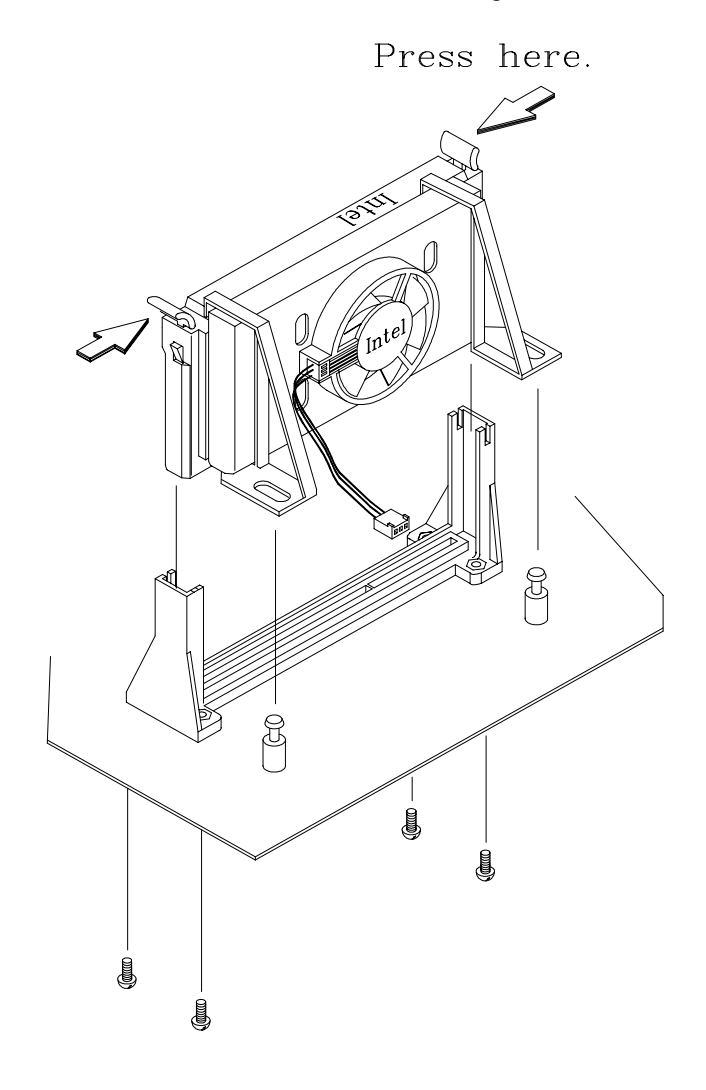

*TI6NL User's Manual 59*